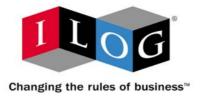

# ILOG CPLEX 10.0 Getting Started

January 2006

#### **COPYRIGHT NOTICE**

Copyright © 1987-2006, by ILOG S.A. and ILOG, Inc. All rights reserved.

#### **General Use Restrictions**

This document and the software described in this document are the property of ILOG and are protected as ILOG trade secrets. They are furnished under a license or nondisclosure agreement, and may be used or copied only within the terms of such license or nondisclosure agreement.

No part of this work may be reproduced or disseminated in any form or by any means, without the prior written permission of ILOG S.A, or ILOG, Inc.

#### **Trademarks**

ILOG, the ILOG design, CPLEX, and all other logos and product and service names of ILOG are registered trademarks or trademarks of ILOG in France, the U.S. and/or other countries.

All other company and product names are trademarks or registered trademarks of their respective holders.

Java and all Java-based marks are either trademarks or registered trademarks of Sun Microsystems, Inc. in the United States and other countries.

Microsoft and Windows are either trademarks or registered trademarks of Microsoft Corporation in the United States and other countries.

document version 10.0

 $\begin{picture}(200.000,0)(0,0) \put(0,0){\line(1,0){10}} \put(0,0){\line(1,0){10}} \put(0,0){\line(1,0){$ 

# **Table of Contents**

| Preface   | Introducing ILOG CPLEX           | 9  |
|-----------|----------------------------------|----|
|           | What Is ILOG CPLEX?              | 10 |
|           | ILOG CPLEX Components            | 11 |
|           | Optimizer Options                | 12 |
|           | Data Entry Options               | 13 |
|           | What You Need to Know            | 13 |
|           | What's in This Manual            | 13 |
|           | Notation in this Manual          | 14 |
|           | Related Documentation            | 15 |
| Chapter 1 | Setting Up ILOG CPLEX            | 19 |
|           | Installing ILOG CPLEX            | 20 |
|           | Setting Up Licensing             | 22 |
|           | Using the Component Libraries    | 23 |
| Chapter 2 | Solving an LP with ILOG CPLEX    | 27 |
|           | Problem Statement                | 28 |
|           | Using the Interactive Optimizer  | 29 |
|           | Using Concert Technology in C++  | 30 |
|           | Using Concert Technology in Java | 31 |
|           | Using Concert Technology in .NET | 32 |
|           |                                  |    |

|           | Using the Callable Library               | 33 |
|-----------|------------------------------------------|----|
| Chapter 3 | Interactive Optimizer Tutorial           | 35 |
|           | Starting ILOG CPLEX                      | 36 |
|           | Using Help                               | 36 |
|           | Entering a Problem                       | 38 |
|           | Entering the Example Problem             | 38 |
|           | Using the LP Format                      | 39 |
|           | Entering Data                            | 41 |
|           | Displaying a Problem                     | 42 |
|           | Displaying Problem Statistics            | 43 |
|           | Specifying Item Ranges                   | 44 |
|           | Displaying Variable or Constraint Names  | 44 |
|           | Ordering Variables                       | 45 |
|           | Displaying Constraints                   | 46 |
|           | Displaying the Objective Function        | 46 |
|           | Displaying Bounds                        | 46 |
|           | Displaying a Histogram of NonZero Counts | 47 |
|           | Solving a Problem                        | 48 |
|           | Solving the Example Problem              | 48 |
|           | Solution Options                         | 49 |
|           | Displaying Post-Solution Information     | 50 |
|           | Performing Sensitivity Analysis          | 51 |
|           | Writing Problem and Solution Files       | 53 |
|           | Selecting a Write File Format            | 53 |
|           | Writing LP Files                         | 54 |
|           | Writing Basis Files                      | 54 |
|           | Using Path Names                         | 55 |
|           | Reading Problem Files                    | 55 |
|           | Selecting a Read File Format.            | 56 |
|           | Reading LP Files                         | 56 |
|           | Using File Extensions                    | 57 |

| Reading Basis Files  Setting ILOG CPLEX Parameters  Adding Constraints and Bounds  Changing a Problem  Changing Constraint or Variable Names                                                                                                    | 58             |
|----------------------------------------------------------------------------------------------------|----------------|
| Adding Constraints and Bounds                                                                                                    | 60             |
| Changing a Problem                                                                                                    |                |
|                                                                                                    | 61             |
| Changing Constraint or Variable Names                                                                                                    |                |
|                                                                                                    | 62             |
| Changing Sense                                                                                                    | 62             |
| Changing Bounds                                                                                                    | 63             |
| Removing Bounds                                                                                                    | 63             |
| Changing Coefficients                                                                                                    | 64             |
| Deleting                                                                                                    | 64             |
| Executing Operating System Commands                                                                                                    | 66             |
| Quitting ILOG CPLEX.                                                                                                    | 66             |
| Chapter 4 Concert Technology Tutorial for C++ Users                                                                                                    | 69             |
| The Design of CPLEX in Concert Technology                                                                                                    | 70             |
| Compiling and Linking ILOG CPLEX in Concert Technology Applications.                                                                                                    |                |
|                                                                                                    |                |
| Testing Your Installation on UNIX                                                                                                    | 71             |
| Testing Your Installation on UNIX                                                                                                    |                |
|                                                                                                    | 71             |
| Testing Your Installation on Windows                                                                                                    |                |
| Testing Your Installation on Windows                                                                                                    | 71             |
| Testing Your Installation on Windows  In Case of Problems  The Anatomy of an ILOG Concert Technology Application                                                                                                    | 71<br>72<br>72 |
| Testing Your Installation on Windows  In Case of Problems  The Anatomy of an ILOG Concert Technology Application  Constructing the Environment: IloEnv                                                                                                    |                |
| Testing Your Installation on Windows  In Case of Problems  The Anatomy of an ILOG Concert Technology Application  Constructing the Environment: IloEnv  Creating a Model: IloModel                                                                                                    |                |
| Testing Your Installation on Windows In Case of Problems The Anatomy of an ILOG Concert Technology Application Constructing the Environment: IloEnv Creating a Model: IloModel Solving the Model: IloCplex                                                                                                    |                |
| Testing Your Installation on Windows In Case of Problems The Anatomy of an ILOG Concert Technology Application Constructing the Environment: IloEnv Creating a Model: IloModel Solving the Model: IloCplex Querying Results                                                                                                    |                |
| Testing Your Installation on Windows In Case of Problems The Anatomy of an ILOG Concert Technology Application Constructing the Environment: IloEnv Creating a Model: IloModel Solving the Model: IloCplex Querying Results Handling Errors                                                                                                    |                |
| Testing Your Installation on Windows In Case of Problems The Anatomy of an ILOG Concert Technology Application Constructing the Environment: IloEnv Creating a Model: IloModel Solving the Model: IloCplex Querying Results Handling Errors Building and Solving a Small LP Model in C++                                                                                    |                |
| Testing Your Installation on Windows In Case of Problems The Anatomy of an ILOG Concert Technology Application Constructing the Environment: IloEnv Creating a Model: IloModel Solving the Model: IloCplex Querying Results Handling Errors Building and Solving a Small LP Model in C++ General Structure of an ILOG CPLEX Concert Technology Application                  |                |
| Testing Your Installation on Windows In Case of Problems The Anatomy of an ILOG Concert Technology Application Constructing the Environment: IloEnv Creating a Model: IloModel Solving the Model: IloCplex Querying Results Handling Errors Building and Solving a Small LP Model in C++ General Structure of an ILOG CPLEX Concert Technology Application Modeling by Rows |                |

|           | Writing and Reading Models and Files                         | 80  |
|-----------|--------------------------------------------------------------|-----|
|           | Selecting an Optimizer                                       | 81  |
|           | Reading a Problem from a File: Example ilolpex2.cpp          | 82  |
|           | Reading the Model from a File                                | 83  |
|           | Selecting the Optimizer                                      | 83  |
|           | Accessing Basis Information                                  | 83  |
|           | Querying Quality Measures                                    | 83  |
|           | Complete Program                                             | 84  |
|           | Modifying and Reoptimizing                                   | 84  |
|           | Modifying an Optimization Problem: Example ilolpex3.cpp      | 84  |
|           | Setting ILOG CPLEX Parameters                                | 85  |
|           | Modifying an Optimization Problem                            | 86  |
|           | Starting from a Previous Basis                               | 86  |
|           | Complete Program                                             | 86  |
| Chapter 5 | Concert Technology Tutorial for Java Users                   | 87  |
|           | Compiling ILOG CPLEX Applications in ILOG Concert Technology | 88  |
|           | In Case Problems Arise                                       | 89  |
|           | The Design of ILOG CPLEX in ILOG Concert Technology          | 90  |
|           | The Anatomy of an ILOG Concert Technology Application        | 90  |
|           | Create the Model                                             | 91  |
|           | Solve the Model                                              | 93  |
|           | Query the Results                                            | 93  |
|           | Building and Solving a Small LP Model in Java                | 94  |
|           | Modeling by Rows                                             | 95  |
|           | Modeling by Columns                                          | 95  |
|           | Modeling by Nonzeros                                         | 97  |
|           | Complete Program                                             | 97  |
| Chapter 6 | Concert Technology Tutorial for .NET Users                   | 99  |
|           | What You Need to Know: Prerequisites                         | 100 |
|           | What You Will Be Doing                                       | 101 |
|           |                                                              |     |

|           | Describe                                                          | 101   |
|-----------|-------------------------------------------------------------------|-------|
|           | Model                                                             | 102   |
|           | Solve                                                             | 102   |
|           | Describe                                                          | 102   |
|           | Building a Small LP Problem in C#                                 | 103   |
|           | Model                                                             | 104   |
|           | Solve                                                             | 108   |
|           | Complete Program                                                  | 109   |
| Chapter 7 | Callable Library Tutorial                                         | . 111 |
|           | The Design of the ILOG CPLEX Callable Library                     | 111   |
|           | Compiling and Linking Callable Library Applications               | 112   |
|           | Building Callable Library Applications on UNIX Platforms          | 113   |
|           | Building Callable Library Applications on Win32 Platforms         | 113   |
|           | Building Applications that Use the ILOG CPLEX Parallel Optimizers | 114   |
|           | How ILOG CPLEX Works                                              | 114   |
|           | Opening the ILOG CPLEX Environment                                | 114   |
|           | Instantiating the Problem Object                                  | 115   |
|           | Populating the Problem Object                                     | 115   |
|           | Changing the Problem Object                                       | 116   |
|           | Creating a Successful Callable Library Application                | 116   |
|           | Prototype the Model                                               | 116   |
|           | Identify the Routines to be Called                                | 117   |
|           | Test Procedures in the Application                                | 117   |
|           | Assemble the Data                                                 | 117   |
|           | Choose an Optimizer                                               | 118   |
|           | Observe Good Programming Practices                                | 118   |
|           | Debug Your Program                                                | 118   |
|           | Test Your Application                                             | 119   |
|           | Use the Examples                                                  | 119   |
|           | Building and Solving a Small LP Model in C                        | 119   |
|           | Complete Program                                                  | 121   |

|       | Reading a Problem from a File: Example Ipex2.c | 121 |
|-------|------------------------------------------------|-----|
|       | Complete Program                               | 123 |
|       | Adding Rows to a Problem: Example Ipex3.c      | 123 |
|       | Complete Program                               | 124 |
|       | Performing Sensitivity Analysis                | 125 |
| Index |                                                | 129 |

P R E F A C E

# Introducing ILOG CPLEX

This preface introduces ILOG CPLEX 10.0. It includes sections about:

- ♦ What Is ILOG CPLEX? on page 10
- ♦ What You Need to Know on page 13
- ◆ What's in This Manual on page 13
- ◆ Notation in this Manual on page 14
- ◆ *Related Documentation* on page 15

#### What Is ILOG CPLEX?

ILOG CPLEX is a tool for solving linear optimization problems, commonly referred to as Linear Programming (LP) problems, of the form:

 $\begin{array}{lll} \text{Maximize (or Minimize)} & c_1x_1 & + & c_2x_2 & + ... + & c_nx_n \\ & a_{11}x_1 + a_{12}x_2 + ... + & a_{1n}x_n & \sim & b_1 \\ & a_{21}x_1 + a_{22}x_2 + ... + & a_{2n}x_n & \sim & b_2 \\ & ... & & & & \\ & a_{m1}x_1 + a_{m2}x_2 + ... + & a_{mn}x_n & \sim & b_m \\ & & & & & \\ \text{with these bounds} & & I_1 \leq x_1 \leq u_1 \\ & ... & & & \\ I_n \leq x_n \leq u_n \end{array}$ 

where  $\sim$  can be  $\leq$ ,  $\geq$ , or =, and the upper bounds  $u_i$  and lower bounds  $l_i$  may be positive infinity, negative infinity, or any real number.

The elements of data you provide as input for this LP are:

Objective function coefficients  $c_1, c_2, \dots, c_n$ 

Constraint coefficients  $a_{11}, a_{21}, \dots, a_{n1}$ 

...

 $a_{m1}, a_{m2}, ..., a_{mn}$ 

Righthand sides  $b_1, b_2, \dots, b_m$ 

Upper and lower bounds  $u_1, u_2, \dots, u_n$  and  $l_1, l_2, \dots, l_n$ 

The optimal solution that ILOG CPLEX computes and returns is:

Variables  $\mathbf{X}_1, \mathbf{X}_2, \dots, \mathbf{X}_n$ 

ILOG CPLEX also can solve several extensions to LP:

- ◆ Network Flow problems, a special case of LP that CPLEX can solve much faster by exploiting the problem structure.
- Quadratic Programming (QP) problems, where the LP objective function is expanded to include quadratic terms.
- Quadratically Constrained Programming (QCP) problems that include quadratic terms among the constraints. In fact, CPLEX can solve Second Order Cone Programming (SOCP) problems.

• Mixed Integer Programming (MIP) problems, where any or all of the LP, QP, or QCP variables are further restricted to take integer values in the optimal solution and where MIP itself is extended to include constructs like Special Ordered Sets (SOS) and semi-continuous variables.

#### **ILOG CPLEX Components**

CPLEX comes in three forms to meet a wide range of users' needs:

- ◆ The **CPLEX Interactive Optimizer** is an executable program that can read a problem interactively or from files in certain standard formats, solve the problem, and deliver the solution interactively or into text files. The program consists of the file cplex.exe on Windows platforms or cplex on UNIX platforms.
- ◆ Concert Technology is a set of C++, Java, and .NET class libraries offering an API that includes modeling facilities to allow the programmer to embed CPLEX optimizers in C++, Java, or .NET applications. Table 1. lists the files that contain the libraries.

Table 1 Concert Technology Libraries

|      | Microsoft Windows               | UNIX                          |
|------|---------------------------------|-------------------------------|
| C++  | ilocplex.lib<br>concert.lib     | libilocplex.a<br>libconcert.a |
| Java | cplex.jar                       | cplex.jar                     |
| .NET | ILOG.CPLEX.dll ILOG.Concert.dll |                               |

The ILOG Concert Technology libraries make use of the Callable Library (described next).

◆ The CPLEX Callable Library is a C library that allows the programmer to embed ILOG CPLEX optimizers in applications written in C, Visual Basic, FORTRAN, or any other language that can call C functions. The library is provided in files cplex100.lib and cplex100.dll on Windows platforms, and in libcplex.a, libcplex.so, and libcplex.sl on UNIX platforms.

In this manual, the phrase *CPLEX Component Libraries* is used to refer equally to any of these libraries. While all of the libraries are callable, the term *CPLEX Callable Library* as used here refers specifically to the C library.

#### **Compatible Platforms**

ILOG CPLEX is available on Windows, UNIX, and other platforms. The programming interface works the same way and provides the same facilities on all platforms.

#### **Installation Requirements**

If you have not yet installed ILOG CPLEX on your platform, please consult Chapter 1, *Setting Up ILOG CPLEX*. It contains instructions for installing ILOG CPLEX.

#### **Optimizer Options**

This manual explains how to use the LP algorithms that are part of ILOG CPLEX. The QP, QCP, and MIP problem types are based on the LP concepts discussed here, and the extensions to build and solve such problems are explained in the *ILOG CPLEX User's Manual*.

Default settings will result in a call to an optimizer that is appropriate to the class of problem you are solving. However you may wish to choose a different optimizer for special purposes. An LP or QP problem can be solved using any of the following CPLEX optimizers: Dual Simplex, Primal Simplex, Barrier, and perhaps also the Network Optimizer (if the problem contains an extractable network substructure). Pure network models are all solved by the Network Optimizer. QCP models, including the special case of SOCP models, are all solved by the Barrier optimizer. MIP models are all solved by the Mixed Integer Optimizer, which in turn may invoke any of the LP or QP optimizers in the course of its computation. Table 2 summarizes these possible choices.

Table 2 Optimizers

|                                                                       | LP     | Network | QP     | QCP | MIP |
|-----------------------------------------------------------------------|--------|---------|--------|-----|-----|
| Dual Optimizer                                                        | yes    |         | yes    |     |     |
| Primal Optimizer                                                      | yes    |         | yes    |     |     |
| Barrier Optimizer                                                     | yes    |         | yes    | yes |     |
| Mixed Integer Optimizer                                               |        |         |        |     | yes |
| Network Optimizer                                                     | Note 1 | yes     | Note 1 |     |     |
| Note 1: The problem must contain an extractable network substructure. |        |         |        |     |     |

The choice of optimizer or other parameter settings may have a very large effect on the solution speed of your particular class of problem. The *ILOG CPLEX User's Manual* describes the optimizers, provides suggestions for maximizing performance, and notes the features and algorithmic parameters unique to each optimizer.

#### **Using the Parallel Optimizers**

On a computer with multiple CPUs, the Barrier Optimizer and the MIP Optimizer are each capable of running in parallel, that is, they can apply these additional CPUs to the task of optimizing the model. The number of CPUs used by an optimizer is controlled by the user;

under default settings these optimizers run in serial (single CPU) mode. When solving small models, such as those in this document, the effect of parallelism will generally be negligible. On larger models, the effect is ordinarily beneficial to solution speed. See the section *Using Parallel Optimizers* in the *ILOG CPLEX User's Manual* for information on using CPLEX on a parallel computer.

#### **Data Entry Options**

CPLEX provides several options for entering your problem data. When using the Interactive Optimizer, most users will enter problem data from formatted files. CPLEX supports the industry-standard MPS (Mathematical Programming System) file format as well as CPLEX LP format, a row-oriented format many users may find more natural. Interactive entry (using CPLEX LP format) is also a possibility for small problems.

Data entry options are described briefly in this manual. File formats are documented in the reference manual *ILOG CPLEX File Formats*.

Concert Technology and Callable Library users may read problem data from the same kinds of files as in the Interactive Optimizer, or they may want to pass data directly into CPLEX to gain efficiency. These options are discussed in a series of examples that begin with *Building and Solving a Small LP Model in C++*, *Building and Solving a Small LP Model in Java*, and *Building and Solving a Small LP Model in C* for the CPLEX Callable Library users.

#### What You Need to Know

In order to use ILOG CPLEX effectively, you need to be familiar with your operating system, whether UNIX or Windows.

This manual assumes you already know how to create and manage files. In addition, if you are building an application that uses the Component Libraries, this manual assumes that you know how to compile, link, and execute programs written in a high-level language. The Callable Library is written in the C programming language, while Concert Technology is available for users of C++, Java, and the .NET framework. This manual also assumes that you already know how to program in the appropriate language and that you will consult a programming guide when you have questions in that area.

#### What's in This Manual

Chapter 1, Setting Up ILOG CPLEX tells how to install CPLEX.

Chapter 2, *Solving an LP with ILOG CPLEX* shows you at a glance how to use the Interactive Optimizer and each of the application programming interfaces (APIs): C++,

Java, .NET, and C. This overview is followed by more detailed tutorials about each interface

Chapter 3, *Interactive Optimizer Tutorial*, explains, step by step, how to use the Interactive Optimizer: how to start it, how to enter problems and data, how to read and save files, how to modify objective functions and constraints, and how to display solutions and analytical information.

Chapter 4, *Concert Technology Tutorial for C++ Users*, describes the same activities using the classes in the C++ implementation of the CPLEX Concert Technology Library.

Chapter 5, *Concert Technology Tutorial for Java Users*, describes the same activities using the classes in the Java implementation of the CPLEX Concert Technology Library.

Chapter 6, Concert Technology Tutorial for .NET Users, describes the same activities using .NET facilities.

Chapter 7, *Callable Library Tutorial*, describes the same activities using the routines in the ILOG CPLEX Callable Library.

All tutorials use examples that are delivered with the standard distribution.

#### **Notation in this Manual**

This manual observes the following conventions in notation and names.

- ◆ Important ideas are *emphasized* the first time they appear.
- ◆ Text that is entered at the keyboard or displayed on the screen as well as commands and their options available through the Interactive Optimizer appear in this typeface, for example, set preprocessing aggregator n.
- Entries that you must fill in appear in this typeface; for example, write filename.
- ◆ The names of C routines and parameters in the ILOG CPLEX Callable Library begin with CPX and appear in this typeface, for example, CPXcopyobjnames.
- ◆ The names of C++ classes in the CPLEX Concert Technology Library begin with Ilo and appear in this typeface, for example, IloCplex.
- ◆ The names of Java classes begin with Ilo and appear in this typeface, for example, IloCplex.
- ◆ The name of a class or method in .NET is written as concatenated words with the first letter of each word in upper case, for example, IntVar or IntVar.VisitChildren. Generally, accessors begin with the key word Get. Accessors for Boolean members begin with Is. Modifiers begin with Set.

◆ Combinations of keys from the keyboard are hyphenated. For example, control-c indicates that you should press the control key and the c key simultaneously. The symbol <return> indicates end of line or end of data entry. On some keyboards, the key is labeled enter or Enter.

#### **Related Documentation**

In addition to this introductory manual, the standard distribution of ILOG CPLEX comes with the *ILOG CPLEX User's Manual* and the *ILOG CPLEX Reference Manual*. All ILOG documentation is available online in hypertext mark-up language (HTML). It is delivered with the standard distribution of the product and accessible through conventional HTML browsers.

- ◆ The ILOG CPLEX User's Manual explains the relationship between the Interactive Optimizer and the Component Libraries. It enlarges on aspects of linear programming with ILOG CPLEX and shows you how to handle quadratic programming (QP) problems, quadratically constrained programming (QCP) problems, second order cone programming (SOCP) problems, and mixed integer programming (MIP) problems. It tells you how to control ILOG CPLEX parameters, debug your applications, and efficiently manage input and output. It also explains how to use parallel CPLEX optimizers.
- ◆ The *ILOG CPLEX Callable Library Reference Manual* documents the Callable Library routines and their arguments. This manual also includes additional documentation about error codes, solution quality, and solution status. It is available online as HTML and Microsoft compiled HTML help (.CHM).
- ◆ The *ILOG CPLEX C++ API Reference Manual* documents the C++ API of the Concert Technology classes, methods, and functions. It is available online as HTML and Microsoft compiled HTML help (.CHM).
- ◆ The *ILOG CPLEX Java API Reference Manual* supplies detailed definitions of the Concert Technology interfaces and CPLEX Java classes. It is available online as HTML and Microsoft compiled HTML help (.CHM).
- ◆ The *ILOG CPLEX .NET Reference Manual* documents the .NET API for CPLEX. It is available online as HTML and Microsoft compiled HTML help (.CHM).
- ◆ The reference manual *ILOG CPLEX Parameters* contains a table of parameters that can be modified by parameter routines. It is the definitive reference manual for the purpose and allowable settings of CPLEX parameters.
- ◆ The reference manual *ILOG CPLEX File Formats* contains a list of file formats that ILOG CPLEX supports as well as details about using them in your applications.

◆ The reference manual *ILOG CPLEX Interactive Optimizer* contains the commands of the Interactive Optimizer, along with the command options and links to examples of their use in the *ILOG CPLEX User's Manual*.

As you work with ILOG CPLEX on a long-term basis, you should read the complete *User's Manual* to learn how to design models and implement solutions to your own problems. Consult the reference manuals for authoritative documentation of the Component Libraries, their application programming interfaces (APIs), and the Interactive Optimizer.

# Part I

Setting Up

This part shows you how to set up ILOG CPLEX and how to check your installation. It includes information for users of Microsoft and UNIX platforms.

1

## Setting Up ILOG CPLEX

You install ILOG CPLEX in two steps: first, install the files from the distribution medium (a CD or an FTP site) into a directory on your local file system; then activate your license.

At that point, all of the features of CPLEX become functional and are available to you. The chapters that follow this one provide tutorials in the use of each of the Technologies that ILOG CPLEX provides: the ILOG Concert Technology Tutorials for C++, Java, and .NET users, and the Callable Library Tutorial for C and other languages.

This chapter provides guidelines for:

- ◆ Installing ILOG CPLEX on page 20
- ◆ Setting Up Licensing on page 22
- ◆ Using the Component Libraries on page 23

Important: Please read these instructions in their entirety before you begin the installation. Remember that most ILOG CPLEX distributions will operate correctly only on the specific platform and operating system for which they are designed. If you upgrade your operating system, you may need to obtain a new ILOG CPLEX distribution.

#### Installing ILOG CPLEX

The steps to install ILOG CPLEX involve identifying the correct distribution file for your particular platform, and then executing a command that uses that distribution file. The identification step is explained in the booklet that comes with the CD-ROM, or is provided with the FTP instructions for download. After the correct distribution file is at hand, the installation proceeds as follows.

#### Installation on UNIX

On UNIX systems ILOG CPLEX 10.0 is installed in a subdirectory named cplex100, under the current working directory where you perform the installation.

Use the cd command to move to the top level directory into which you want to install the cplex subdirectory. Then type this command:

```
gzip -dc < path/cplex.tqz | tar xf -</pre>
```

where *path* is the full path name pointing to the location of the ILOG CPLEX distribution file (either on the CD-ROM or on a disk where you performed the FTP download). On UNIX systems, both ILOG CPLEX and ILOG Concert Technology are installed when you execute that command.

#### Installation on Windows

Before you install ILOG CPLEX, you need to identify the correct distribution file for your platform. There are instructions on how to identify your distribution in the booklet that comes with the CD-ROM or with the FTP instructions for download. This booklet also tells how to start the ILOG CPLEX installation on your platform.

#### **Directory Structure**

After completing the installation, you will have a directory structure like the one in Figure 1.1 and Figure 1.2.

Be sure to read the readme.html carefully for the most recent information about the version of ILOG CPLEX you have installed.

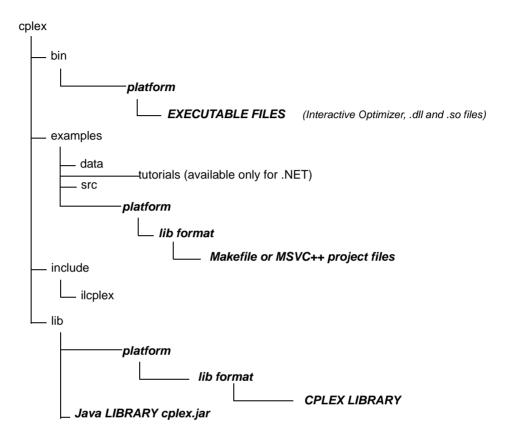

Figure 1.1 Structure of the ILOG CPLEX installation directory

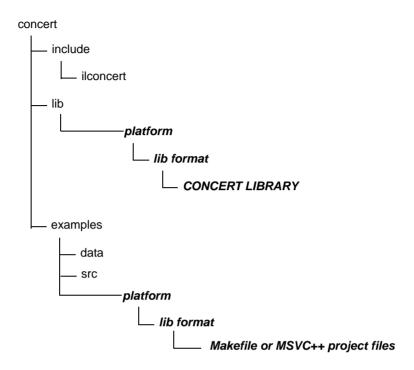

Figure 1.2 Structure of the Concert Technology Installation Directory

#### **Setting Up Licensing**

ILOG CPLEX 10.0 runs under the control of the ILOG License Manager (ILM). Before you can run ILOG CPLEX, or any application that calls it, you must have established a valid license that ILM can read. Licensing instructions are provided in the *ILOG License Manager User's Guide & Reference*, which is included with the standard ILOG CPLEX product distribution. The basic steps are:

- **1.** Install ILM. Normally you obtain ILM distribution media from the same place that you obtain ILOG CPLEX.
- 2. Run the ihostid program, which is found in the directory where you install ILM.

**3.** Communicate the output of step 2 to your local ILOG sales administration department. They will send you a license key in return. One way to communicate the results of step 2 to your local ILOG sales administration department is through the web page serving your region.

```
Europe and Africa: https://support.ilog.fr/license/index.cfm
Americas: https://support.ilog.com/license/index.cfm
Asia: https://support.ilog.com.sg/license/index.cfm
```

**4.** Create a file on your system to hold this license key, and set the environment variable <code>ILOG\_LICENSE\_FILE</code> so that ILOG CPLEX will know where to find the license key. (The environment variable need not be used if you install the license key in a platform-dependent default file location.)

#### **Using the Component Libraries**

After you have completed the installation and licensing steps, you can verify that everything is working by running one or more of the examples that are provided with the standard distribution.

#### Verifying Installation on UNIX

On a UNIX system, go to the subdirectory examples/machine/libformat that matches your particular platform, and in it you will find a file named Makefile. Execute one of the examples, for instance lpex1.c, by doing

```
make lpex1
lpex1 -r # this example takes one argument, either -r, -c, or -n
If your interest is in running one of the C++ examples, try
make ilolpex1
ilolpex1 -r # this is the same as lpex1 and takes the same arguments.
If your interest is in running one of the Java examples, try
make LPex1.class
java -Djava.library.path=../../bin/<platform>: \
    -classpath ../../../lib/cplex.jar: LPex1 -r
```

Any of these examples should return an optimal objective function value of 202.5.

#### Verifying Installation on Windows

On a Windows machine, you can follow a similar process using the facilities of your compiler interface to compile and then run any of the examples. A project file for each example is provided, in a format for Microsoft Visual Studio 6 and Visual Studio .NET.

#### In Case of Errors

If an error occurs during the make or compile step, then check that you are able to access the compiler and the necessary linker/loader files and system libraries. If an error occurs on the next step, when executing the program created by make, then the nature of the error message will guide your actions. If the problem is in licensing, consult the *ILOG License Manager User's Guide and Reference* for further guidance. For Windows users, if the program has trouble locating cplex100.dll or ILOG.CPLEX.dll, make sure the DLL is stored either in the current directory or in a directory listed in your PATH environment variable.

The UNIX Makefile, or Windows project file, contains useful information regarding recommended compiler flags and other settings for compilation and linking.

#### **Compiling and Linking Your Own Applications**

The source files for the examples and the makefiles provide guidance for how your own application can call ILOG CPLEX. The following chapters give more specific information on the necessary header files for compilation, and how to link ILOG CPLEX and Concert Technology libraries into your application.

- ◆ Chapter 4, *Concert Technology Tutorial for C++ Users* contains information and platform-specific instructions for compiling and linking the Concert Technology Library, for C++ users.
- ◆ Chapter 5, Concert Technology Tutorial for Java Users contains information and platform-specific instructions for compiling and linking the Concert Technology Library, for Java users.
- ◆ Chapter 6, *Concert Technology Tutorial for .NET Users* offers an example of a C#.NET application.
- ◆ Chapter 7, *Callable Library Tutorial* contains information and platform-specific instructions for compiling and linking the Callable Library.

# Part II

### **Tutorials**

This part provides tutorials to introduce you to each of the components of ILOG CPLEX.

- ◆ Interactive Optimizer Tutorial on page 35
- ◆ Concert Technology Tutorial for C++ Users on page 69
- ◆ Concert Technology Tutorial for Java Users on page 87
- ◆ Concert Technology Tutorial for .NET Users on page 99
- ◆ Callable Library Tutorial on page 111

2

## Solving an LP with ILOG CPLEX

To help you learn which CPLEX component best meets your needs, this chapter briefly demonstrates how to create and solve an LP model. It shows you at a glance the Interactive Optimizer and the application programming interfaces (APIs) to CPLEX. Full details of writing a practical program are in the chapters containing the tutorials.

- ◆ Problem Statement on page 28
- ◆ Using the Interactive Optimizer on page 29
- ◆ *Using Concert Technology in C++* on page 30
- ◆ *Using Concert Technology in Java* on page 31
- ◆ *Using Concert Technology in .NET* on page 32
- ◆ Using the Callable Library on page 33

#### **Problem Statement**

The problem to be solved is:

Maximize  $x_1 + 2x_2 + 3x_3$ 

subject to  $-x_1 + x_2 + x_3 \le 20$ 

 $x_1 - 3x_2 + x_3 \le 30$ 

with these bounds  $0 \le x_1 \le 40$ 

 $0 \le x_2 \le +\infty$ 

 $0 \le x_3 \le +\infty$ 

#### **Using the Interactive Optimizer**

The following sample is screen output from a CPLEX Interactive Optimizer session where the model of an example is entered and solved. CPLEX> indicates the CPLEX prompt, and text following this prompt is user input.

```
Welcome to CPLEX Interactive Optimizer 10.0.0
  with Simplex, Mixed Integer & Barrier Optimizers
Copyright (c) ILOG 1997-2006
CPLEX is a registered trademark of ILOG
Type 'help' for a list of available commands.
Type 'help' followed by a command name for more
information on commands.
CPLEX> enter example
Enter new problem ['end' on a separate line terminates]:
maximize x1 + 2 x2 + 3 x3
subject to -x1 + x2 + x3 <= 20
           x1 - 3 x2 + x3 <= 30
bounds
0 <= x1 <= 40
0 <= x2
0 <= x3
end
CPLEX> optimize
Tried aggregator 1 time.
No LP presolve or aggregator reductions.
Presolve time =
                  0.00 sec.
Iteration log . . .
Iteration: 1 Dual infeasibility = Iteration: 2 Dual objective =
                                                   0.000000
                                                  202.500000
Dual simplex - Optimal: Objective = 2.0250000000e+002
Solution time = 0.01 sec. Iterations = 2 (1)
CPLEX> display solution variables x1-x3
Variable Name Solution Value
x1
                            40.000000
x2
                            17.500000
x3
                             42.500000
CPLEX> quit
```

#### **Using Concert Technology in C++**

Here is a C++ application using ILOG CPLEX in Concert Technology to solve the example. An expanded form of this example is discussed in detail in *Concert Technology Tutorial for* C++ *Users* on page 69.

```
#include <ilcplex/ilocplex.h>
ILOSTLBEGIN
int
main (int argc, char **argv)
   IloEnv env;
   try {
      IloModel model(env);
      IloNumVarArray vars(env);
      vars.add(IloNumVar(env, 0.0, 40.0));
      vars.add(IloNumVar(env));
      vars.add(IloNumVar(env));
      model.add(IloMaximize(env, vars[0] + 2 * vars[1] + 3 * vars[2]));
      model.add( - vars[0] + vars[1] + vars[2] <= 20);</pre>
      model.add( vars[0] - 3 * vars[1] + vars[2] <= 30);</pre>
      IloCplex cplex(model);
      if (!cplex.solve()) {
         env.error() << "Failed to optimize LP." << endl;</pre>
         throw(-1);
     IloNumArray vals(env);
      env.out() << "Solution status = " << cplex.getStatus() << endl;</pre>
      env.out() << "Solution value = " << cplex.getObjValue() << endl;</pre>
      cplex.getValues(vals, vars);
      env.out() << "Values = " << vals << endl;
   catch (IloException& e) {
      cerr << "Concert exception caught: " << e << endl;</pre>
   catch (...) {
      cerr << "Unknown exception caught" << endl;
   env.end();
   return 0;
} // END main
```

#### **Using Concert Technology in Java**

Here is a Java application using ILOG CPLEX with Concert Technology to solve the example. An expanded form of this example is discussed in detail in Chapter 5, *Concert Technology Tutorial for Java Users*.

```
import ilog.concert.*;
import ilog.cplex.*;
public class Example {
 public static void main(String[] args) {
    try {
      IloCplex cplex = new IloCplex();
      double[]
                 1b = \{0.0, 0.0, 0.0\};
                 ub = {40.0, Double.MAX VALUE, Double.MAX VALUE};
      double[]
      IloNumVar[] x = cplex.numVarArray(3, 1b, ub);
      double[] objvals = \{1.0, 2.0, 3.0\};
      cplex.addMaximize(cplex.scalProd(x, objvals));
      cplex.addLe(cplex.sum(cplex.prod(-1.0, x[0]),
                            cplex.prod( 1.0, x[1]),
                            cplex.prod( 1.0, x[2])), 20.0);
      cplex.addLe(cplex.sum(cplex.prod(1.0, x[0]),
                            cplex.prod(-3.0, x[1]),
                            cplex.prod( 1.0, x[2])), 30.0);
      if (cplex.solve()) {
        cplex.output().println("Solution status = " + cplex.getStatus());
        cplex.output().println("Solution value = " + cplex.getObjValue());
        double[] val = cplex.getValues(x);
        int ncols = cplex.getNcols();
        for (int j = 0; j < ncols; ++j)
          cplex.output().println("Column: " + j + " Value = " + val[j]);
      cplex.end();
    catch (IloException e) {
      System.err.println("Concert exception '" + e + "' caught");
 }
}
```

#### **Using Concert Technology in .NET**

There is an interactive tutorial, based on that same example, for .NET users of ILOG CPLEX in Chapter 6, *Concert Technology Tutorial for .NET Users*.

#### **Using the Callable Library**

Here is a C application using the CPLEX Callable Library to solve the example. An expanded form of this example is discussed in detail in Chapter 7, *Callable Library Tutorial*.

```
#include <ilcplex/cplex.h>
#include <stdlib.h>
#include <string.h>
#define NUMROWS
#define NUMCOLS
                  3
#define NUMNZ
                  6
int
main (int argc, char **argv)
  int
          status = 0:
  CPXENVptr env = NULL;
  CPXLPptr lp = NULL;
  double obj[NUMCOLS];
  double lb[NUMCOLS];
  double ub[NUMCOLS];
  double x[NUMCOLS]:
  double rmatval[NUMNZ];
  double rhs[NUMROWS];
  char
          sense[NUMROWS];
  int
          solstat:
  double objval;
  env = CPXopenCPLEX (&status);
  if (env == NULL) {
     char errmsq[1024];
     fprintf (stderr, "Could not open CPLEX environment.\n");
     CPXgeterrorstring (env, status, errmsg);
     fprintf (stderr, "%s", errmsq);
     goto TERMINATE;
  lp = CPXcreateprob (env, &status, "lpex1");
  if ( lp == NULL ) {
     fprintf (stderr, "Failed to create LP.\n");
     goto TERMINATE;
  CPXchqobjsen (env, lp, CPX MAX);
      obj[0] = 1.0;
                        obj[1] = 2.0;
                                                obj[2] = 3.0;
       lb[0] = 0.0;
                        lb[1] = 0.0;
                                                1b[2] = 0.0;
       ub[0] = 40.0;
                        ub[1] = CPX INFBOUND; ub[2] = CPX INFBOUND;
  status = CPXnewcols (env, lp, NUMCOLS, obj, lb, ub, NULL, NULL);
  if (status) {
```

```
fprintf (stderr, "Failed to populate problem.\n");
     goto TERMINATE;
  rmatbeq[0] = 0;
  rmatind[0] = 0;
                      rmatind[1] = 1; rmatind[2] = 2; sense[0] = 'L';
  rmatval[0] = -1.0; rmatval[1] = 1.0; rmatval[2] = 1.0; rhs[0] = 20.0;
  rmatbeg[1] = 3;
  rmatind[3] = 0;
                     rmatind[4] = 1;  rmatind[5] = 2;
                                                            sense[1] = 'L';
  rmatval[3] = 1.0; rmatval[4] = -3.0; rmatval[5] = 1.0; rhs[1]
  status = CPXaddrows (env, lp, 0, NUMROWS, NUMNZ, rhs, sense, rmatbeg,
                       rmatind, rmatval, NULL, NULL);
  if (status) {
     fprintf (stderr, "Failed to populate problem.\n");
     goto TERMINATE;
   status = CPXlpopt (env, lp);
   if (status) {
     fprintf (stderr, "Failed to optimize LP.\n");
     goto TERMINATE;
   status = CPXsolution (env, lp, &solstat, &objval, x, NULL, NULL, NULL);
  if (status) {
     fprintf (stderr, "Failed to obtain solution.\n");
     goto TERMINATE;
  printf ("\nSolution status = %d\n", solstat);
  printf ("Solution value = %f\n", objval);
                          = [%f, %f, %f] \n\n", x[0], x[1], x[2]);
  printf ("Solution
TERMINATE:
  if (lp!= NULL) {
     status = CPXfreeprob (env, &lp);
     if (status) {
        fprintf (stderr, "CPXfreeprob failed, error code %d.\n", status);
   }
  if ( env != NULL ) {
     status = CPXcloseCPLEX (&env);
     if (status) {
        char errmsg[1024];
        fprintf (stderr, "Could not close CPLEX environment.\n");
        CPXgeterrorstring (env, status, errmsg);
        fprintf (stderr, "%s", errmsg);
  return (status);
} /* END main */
```

3

# Interactive Optimizer Tutorial

This step-by-step tutorial introduces the major features of the ILOG CPLEX Interactive Optimizer. In this chapter, you will learn about:

- ◆ Starting ILOG CPLEX on page 36;
- ◆ *Using Help* on page 36;
- ◆ Entering a Problem on page 38;
- ◆ Displaying a Problem on page 42;
- ◆ Solving a Problem on page 48;
- ◆ Performing Sensitivity Analysis on page 51;
- ◆ Writing Problem and Solution Files on page 53;
- ◆ Reading Problem Files on page 55;
- ◆ Setting ILOG CPLEX Parameters on page 58;
- ◆ Adding Constraints and Bounds on page 60;
- ◆ Changing a Problem on page 61;
- ◆ Executing Operating System Commands on page 66;
- ◆ *Quitting ILOG CPLEX* on page 66.

#### **Starting ILOG CPLEX**

To start the ILOG CPLEX Interactive Optimizer, at your operating system prompt type the command:

cplex

CPLEX>

A message similar to the following one appears on the screen:

```
Welcome to CPLEX Interactive Optimizer 10.0.0 with Simplex, Mixed Integer & Barrier Optimizers Copyright (c) ILOG 1997-2006 CPLEX is a registered trademark of ILOG

Type help for a list of available commands. Type help followed by a command name for more information on commands.
```

The last line, CPLEX>, is the prompt, indicating that the product is running and is ready to accept one of the available ILOG CPLEX commands. Use the help command to see a list of these commands.

#### **Using Help**

ILOG CPLEX accepts commands in several different formats. You can type either the full command name, or any shortened form that uniquely identifies that name. For example, enter help after the CPLEX> prompt, as shown:

```
CPLEX> help
```

You will see a list of the ILOG CPLEX commands on the screen.

Since all commands start with a unique letter, you could also enter just the single letter h.

```
CPLEX> h
```

ILOG CPLEX does not distinguish between upper- and lower-case letters, so you could enter h, H, help, or HELP. All of these variations invoke the help command. The same rules apply to all ILOG CPLEX commands. You need only type enough letters of the command to distinguish it from all other commands, and it does not matter whether you type upper- or lower-case letters. This manual uses lower-case letters.

After you type the help command, a list of available commands with their descriptions appears on the screen, like this:

add constraints to the problem

baropt solve using barrier algorithm
change change the problem
conflict refine a conflict for an infeasible problem
display display problem, solution, or parameter settings

enter

enter a new problem
find relaxation to infeasible linear problem feasopt

help provide information on CPLEX commands mipopt solve a mixed integer program netopt solve the problem using network method optimize solve the problem primopt solve using the primal method quit leave CPLEX

read problem or advanced start information from a file read

set set parameters
tranopt solve using the dual method
write write problem or solution information to a file
xecute execute a command formation. xecute execute a command from the operating system

Enter enough characters to uniquely identify commands & options. Commands can be entered partially (CPLEX will prompt you for further information) or as a whole.

To find out more about a specific command, type help followed by the name of that command. For example, to learn more about the primopt command type:

```
help primopt
```

Typing the full name is unnecessary. Alternatively, you can try:

h p

The following message appears to tell you more about the use and syntax of the primopt command:

The PRIMOPT command solves the current problem using a primal simplex method or crosses over to a basic solution if a barrier solution exists.

Syntax: PRIMOPT

A problem must exist in memory (from using either the ENTER or READ command) in order to use the PRIMOPT command.

Sensitivity information (dual price and reduced-cost information) as well as other detailed information about the solution can be viewed using the DISPLAY command, after a solution is generated.

#### Summary

The syntax for the help command is:

# **Entering a Problem**

Most users with larger problems enter problems by reading data from formatted files. That practice is explained in *Reading Problem Files* on page 55. For now, you will enter a smaller problem from the keyboard by using the enter command. The process is outlined step-by-step in these topics:

- ◆ *Entering the Example Problem* on page 38;
- ◆ *Using the LP Format* on page 39;
- ◆ Entering Data on page 41.

#### **Entering the Example Problem**

As an example, this manual uses the following problem:

| Maximize          | $x_1 + 2x_2 + 3x_3$       |  |  |
|-------------------|---------------------------|--|--|
| subject to        | $-x_1 + x_2 + x_3 \le 20$ |  |  |
|                   | $x_1 - 3x_2 + x_3 \le 30$ |  |  |
| with these bounds | $0 \le x_1 \le 40$        |  |  |
|                   | $0 \le x_2 \le +\infty$   |  |  |
|                   | $0 \le x_3 \le +\infty$   |  |  |

This problem has three variables  $(x_1, x_2, \text{ and } x_3)$  and two less-than-or-equal-to constraints.

The enter command is used to enter a new problem from the keyboard. The procedure is almost as simple as typing the problem on a page. At the CPLEX> prompt type:

enter

A prompt appears on the screen asking you to give a name to the problem that you are about to enter.

#### Naming a Problem

The problem name may be anything that is allowed as a file name in your operating system. If you decide that you do not want to enter a new problem, just press the <return> key without typing anything. The CPLEX> prompt will reappear without causing any action. The same can be done at any CPLEX> prompt. If you do not want to complete the command, simply press the <return> key. For now, type in the name example at the prompt.

Enter name for problem: example

The following message appears:

```
Enter new problem ['end' on a separate line terminates]:
```

and the cursor is positioned on a blank line below it where you can enter the new problem.

You can also type the problem name directly after the enter command and avoid the intermediate prompt.

#### Summary

The syntax for entering a problem is:

```
enter problem name
```

#### **Using the LP Format**

Entering a new problem is basically like typing it on a page, but there are a few rules to remember. These rules conform to the ILOG CPLEX LP file format and are documented in the reference manual *ILOG CPLEX File Formats*. LP format appears throughout this tutorial.

The problem should be entered in the following order:

- 1. Objective Function
- 2. Constraints
- 3. Bounds

#### **Objective Function**

Before entering the objective function, you must state whether the problem is a minimization or maximization. For this example, you type:

```
maximize
x1 + 2x2 + 3x3
```

You may type minimize or maximize on the same line as the objective function, but you must separate them by at least one space.

#### Variable Names

In the example, the variables are named simply x1, x2, x3, but you can give your variables more meaningful names such as cars or gallons. The only limitations on variable names in LP format are that the names must be no more than 255 characters long and use only the alphanumeric characters (a-z, A-Z, 0-9) and certain symbols: ! " # \$ % & (), .; ? @ \_ ' ' { } ~. Any line with more than 510 characters is truncated.

A variable name cannot begin with a number or a period, and there is one character combination that cannot be used: the letter e or E alone or followed by a number or another e, since this notation is reserved for exponents. Thus, a variable cannot be named e24 nor

egcats nor eels nor any other name with this pattern. This restriction applies only to problems entered in LP format.

#### **Constraints**

After you have entered the objective function, you can move on to the constraints. However, before you start entering the constraints, you must indicate that the subsequent lines are constraints by typing:

```
subject to 
or 
st
```

These terms can be placed alone on a line or on the same line as the first constraint if separated by at least one space. Now you can type in the constraints in the following way:

```
st

-x1 + x2 + x3 \le 20

x1 - 3x2 + x3 \le 30
```

#### **Constraint Names**

In this simple example, it is easy to keep track of the small number of constraints, but for many problems, it may be advantageous to name constraints so that they are easier to identify. You can do so in ILOG CPLEX by typing a constraint name and a colon before the actual constraint. If you do not give the constraints explicit names, ILOG CPLEX will give them the default names c1, c2, . . . , cn. In the example, if you want to call the constraints time and labor, for example, enter the constraints like this:

```
st
time: -x1 + x2 + x3 <= 20
labor: x1 - 3x2 + x3 <= 30
```

Constraint names are subject to the same guidelines as variable names. They must have no more than 255 characters, consist of only allowed characters, and not begin with a number, a period, or the letter e followed by a positive or negative number or another e.

#### **Objective Function Names**

The objective function can be named in the same manner as constraints. The default name for the objective function is obj. ILOG CPLEX assigns this name if no other is entered.

#### **Bounds**

Finally, you must enter the lower and upper bounds on the variables. If no bounds are specified, ILOG CPLEX will automatically set the lower bound to 0 and the upper bound to  $+\infty$ . You must explicitly enter bounds only when the bounds differ from the default values. In our example, the lower bound on  $\times 1$  is 0, which is the same as the default. The upper bound 40, however, is not the default, so you must enter it explicitly. You must type bounds on a separate line before you enter the bound information:

```
bounds
x1 <= 40
```

Since the bounds on x2 and x3 are the same as the default bounds, there is no need to enter them. You have finished entering the problem, so to indicate that the problem is complete, type:

end

on the last line.

The CPLEX> prompt returns, indicating that you can again enter a ILOG CPLEX command.

#### Summary

Entering a problem in ILOG CPLEX is straightforward, provided that you observe a few simple rules:

- ◆ The terms maximize or minimize must precede the objective function; the term subject to must precede the constraints section; both must be separated from the beginning of each section by at least one space.
- ◆ The word bounds must be alone on a line preceding the bounds section.
- ◆ On the final line of the problem, end must appear.

#### **Entering Data**

You can use the <return> key to split long constraints, and ILOG CPLEX still interprets the multiple lines as a single constraint. When you split a constraint in this way, do not press <return> in the middle of a variable name or coefficient. The following is acceptable:

The entry below, however, is incorrect since the <return> key splits a variable name.

If you type a line that ILOG CPLEX cannot interpret, a message indicating the problem will appear, and the entire constraint or objective function will be ignored. You must then re-enter the constraint or objective function.

The final thing to remember when you are entering a problem is that after you have pressed <return>, you can no longer directly edit the characters that precede the <return>. As long as you have not pressed the <return> key, you can use the <br/>backspace> key to go back and change what you typed on that line. After <return> has been pressed, the change command must be used to modify the problem. The change command is documented in Changing a Problem on page 61.

## **Displaying a Problem**

Now that you have entered a problem using ILOG CPLEX, you must verify that the problem was entered correctly. To do so, use the display command. At the CPLEX> prompt type:

```
display
```

A list of the items that can be displayed then appears. Some of the options display parts of the problem description, while others display parts of the problem solution. Options about the problem solution are not available until after the problem has been solved. The list looks like this:

Display Options:

```
conflict display conflict that demonstrates model infeasibility problem display problem characteristics sensitivity display sensitivity analysis settings display parameter settings solution display existing solution

Display what:
```

If you type problem in reply to that prompt, that option will list a set of problem characteristics, like this:

Display Problem Options:

```
all
                       display entire problem
binaries
                       display binary variables
bounds
                      display a set of bounds
constraints display a set of bounds
constraints display a set of constraints or node supply/demand values
generals display general integer variables
histogram display a histogram of row or column counts
integers display integer variables
                       display names of variables or constraints
names
qpvariables
                       display quadratic variables
semi-continuous display semi-continuous and semi-integer variables
                       display special ordered sets
202
stats
                       display problem statistics
variable
                       display a column of the constraint matrix
```

Display which problem characteristic:

Enter the option all to display the entire problem.

```
Maximize
obj: x1 + 2 x2 + 3 x3
Subject To
c1: - x1 + x2 + x3 <= 20
c2: x1 - 3 x2 + x3 <= 30
Bounds
0 <= x1 <= 40
All other variables are >= 0.
```

The default names obj, c1, c2, are provided by ILOG CPLEX.

If that is what you want, you are ready to solve the problem. If there is a mistake, you must use the change command to modify the problem. The change command is documented in *Changing a Problem* on page 61.

#### Summary

Display problem characteristics by entering the command:

```
display problem
```

#### **Displaying Problem Statistics**

When the problem is as small as our example, it is easy to display it on the screen; however, many real problems are far too large to display. For these problems, the stats option of the display problem command is helpful. When you select stats, information about the attributes of the problem appears, but not the entire problem itself. These attributes include:

- the number and type of constraints
- variables
- nonzero constraint coefficients

Try this feature by typing:

```
display problem stats
```

For our example, the following information appears:

```
Problem name: example
Variables : 3 [Nneg: 2, Box: 1]
Objective nonzeros : 3
Linear constraints : 2 [Less: 2]
Nonzeros : 6
RHS nonzeros : 2
```

This information tells us that in the example there are two constraints, three variables, and six nonzero constraint coefficients. The two constraints are both of the type less-than-or-equal-to. Two of the three variables have the default nonnegativity bounds  $(0 \le x \le +\infty)$  and one is restricted to a certain range (a box variable). In addition to a constraint matrix nonzero count, there is a count of nonzero coefficients in the objective function and on the righthand side. Such statistics can help to identify errors in a problem without displaying it in its entirety.

You can see more information about the values of the input data in your problem if you set the datacheck parameter before you type the comman display problem stats. (Parameters are explained *Setting ILOG CPLEX Parameters* on page 58 later in this tutorial.) To set the datacheck parameter, type the following for now:

```
set read datacheck yes
```

With this setting, the command display problem stats shows this additional information:

```
Variables : Min LB: 0.000000 Max UB: 40.00000

Objective nonzeros : Min : 1.000000 Max : 3.000000

Linear constraints :

Nonzeros : Min : 1.000000 Max : 3.000000

RHS nonzeros : Min : 20.00000 Max : 30.00000
```

Another way to avoid displaying an entire problem is to display a specific part of it by using one of the following three options of the display problem command:

- names, documented in *Displaying Variable or Constraint Names* on page 44, can be used to display a specified set of variable or constraint names;
- constraints, documented in *Displaying Constraints* on page 46, can be used to display a specified set of constraints;
- ♦ bounds, documented in *Displaying Bounds* on page 46, can be used to display a specified set of bounds.

#### Specifying Item Ranges

For some options of the display command, you must specify the item or range of items you want to see. Whenever input defining a range of items is required, ILOG CPLEX expects two indices separated by a hyphen (the range character -). The indices can be names or matrix index numbers. You simply enter the starting name (or index number), a hyphen (-), and finally the ending name (or index number). ILOG CPLEX automatically sets the default upper and lower limits defining any range to be the highest and lowest possible values. Therefore, you have the option of leaving out either the upper or lower name (or index number) on either side of the hyphen. To see every possible item, you would simply enter -.

Another way to specify a range of items is to use a wildcard. ILOG CPLEX accepts these wildcards in place of the hyphen to specify a range of items:

- question mark (?) for a single character;
- ◆ asterisk (\*) for zero or more characters.

For example, to specify all items, you could enter \* (instead of -) if you want.

The sequence of characters c1? matches the name of every constraint in the range from c10 to c19, for example.

## **Displaying Variable or Constraint Names**

You can display a variable name by using the display command with the options problem names variables. If you do not enter the word variables, ILOG CPLEX prompts you to specify whether you wish to see a constraint or variable name.

Type the following command:

```
display problem names variables
```

In response, ILOG CPLEX prompts you to specify a set of variable names to be displayed, like this:

```
Display which variable name(s):
```

Specify these variables by entering the names of the variables or the numbers corresponding to the columns of those variables. A single number can be used or a range such as 1-2. All of the names can be displayed at after if you type a hyphen (the character - ). Try this by entering a hyphen at the prompt and pressing the <return> key.

```
Display which variable name(s): -
```

You could also use a wildcard to display variable names, like this:

```
Display which variable name(s): *
```

In the example, there are three variables with default names. ILOG CPLEX displays these three names:

```
x1 x2 x3
```

If you want to see only the second and third names, you could either enter the range as 2-3 or specify everything following the second variable with 2-. Try this technique:

```
display problem names variables
Display which variable name(s): 2-
x2 x3
```

If you enter a number without a hyphen, you will see a single variable name:

```
display problem names variables
Display which variable name(s): 2
x2
```

## **Summary**

- You can use a wildcard in the display command to specify a range of items.
- ◆ You can display variable names by entering the command:

```
display problem names variables
```

◆ You can display constraint names by entering the command:

```
display problem names constraints
```

#### Ordering Variables

In the example problem there is a direct correlation between the variable names and their numbers (x1 is variable 1, x2 is variable 2, etc.); that is not always the case. The internal

ordering of the variables is based on their order of occurrence when the problem is entered. For example, if x2 had not appeared in the objective function, then the order of the variables would be x1, x3, x2.

You can see the internal ordering by using the hyphen when you specify the range for the variables option. The variables are displayed in the order corresponding to their internal ordering.

All of the options of the display command can be entered directly after the word display to eliminate intermediate steps. The following command is correct, for example:

```
display problem names variables 2-3
```

#### **Displaying Constraints**

To view a single constraint within the matrix, use the command and the constraint number. For example, type the following:

```
display problem constraints 2
```

The second constraint appears:

```
c2: x1 - 3 x2 + x3 <= 30
```

You can also use a wildcard to display a range of constraints, like this:

```
display problem constraints *
```

#### **Displaying the Objective Function**

When you want to display only the objective function, you must enter its name (obj by default) or an index number of 0.

```
display problem constraints
Display which constraint name(s): 0
Maximize
  obj: x1 + 2 x2 + 3 x3
```

## **Displaying Bounds**

To see only the bounds for the problem, type the following command (don't forget the hyphen or wildcard):

```
display problem bounds -
or, try a wildcard, like this:
    display problem bounds *
The result is:
0 <= x1 <= 40</pre>
```

```
All other variables are >= 0.
```

#### **Summary**

The general syntax of the display command is:

```
display option [option2] identifier - [identifier2]
```

#### Displaying a Histogram of NonZero Counts

For large models, it can sometimes be helpful to see summaries of nonzero counts of the columns or rows of the constraint matrix. This kind of display is known as a *histogram*. There are two commands for displaying histograms: one for columns, one for rows.

```
display problem histogram c display problem histogram r
```

For the small example in this tutorial, the column histogram looks like this:

```
Column counts (excluding fixed variables):

Nonzero Count: 2
Number of Columns: 3
```

It tells you that there are three columns each having two nonzeroes, and no other columns. Similarly, the row histogram of the same small problem looks like this:

```
Row counts (excluding fixed variables):

Nonzero Count: 3
Number of Rows: 2
```

It tells you that there are two rows with three nonzeroes in each of them.

Of course, in a more complex model, there would usually be a wider variety of nonzero counts than those histograms show. Here is an example in which there are sixteen columns where only one row is non zero, 756 columns where two rows are non zero, and so forth.

```
Column counts (excluding fixed variables):

Nonzero Count: 1 2 3 4 5 6 15 16

Number of Columns: 16 756 1054 547 267 113 2 1
```

If there has been an error during entry of the problem, perhaps a constraint coefficient having been omitted by mistake, for example, summaries like these, of a model where the structure of the constraint matrix is known, may help you find the source of the error.

## Solving a Problem

The problem is now correctly entered, and ILOG CPLEX can be used to solve it. This example continues with the following topics:

- ◆ *Solving the Example Problem* on page 48;
- ◆ Solution Options on page 49;
- ◆ Displaying Post-Solution Information on page 50.

#### **Solving the Example Problem**

The optimize command tells ILOG CPLEX to solve the LP problem. ILOG CPLEX uses the dual simplex optimizer, unless another method has been specified by setting the LPMETHOD parameter (explained more fully in the *ILOG CPLEX User's Manual*).

#### **Entering the Optimize Command**

At the CPLEX> prompt, type the command:

optimize

#### **Preprocessing**

First, ILOG CPLEX tries to simplify or reduce the problem using its presolver and aggregator. If any reductions are made, a message will appear. However, in our small example, no reductions are possible.

## Monitoring the Iteration Log

Next, an iteration log appears on the screen. ILOG CPLEX reports its progress as it solves the problem. The solution process involves two stages:

- ◆ during Phase I, ILOG CPLEX searches for a feasible solution
- ♦ in Phase II, ILOG CPLEX searches for the optimal feasible solution.

The iteration log periodically displays the current iteration number and either the current scaled infeasibility during Phase I, or the objective function value during Phase II. After the optimal solution has been found, the objective function value, solution time, and iteration count (total, with Phase I in parentheses) are displayed. This information can be useful for monitoring the rate of progress.

The iteration log display can be modified by the set simplex display command to display differing amounts of data while the problem is being solved.

#### Reporting the Solution

After it finds the optimal solution, ILOG CPLEX reports:

◆ the objective function value

- the problem solution time in seconds
- the total iteration count
- the Phase I iteration count (in parentheses)

Optimizing our example problem produces a report like the following one (although the solution times vary with each computer):

```
Tried aggregator 1 time.

No presolve or aggregator reductions.

Presolve Time = 0.00 sec.

Iteration Log . . .

Iteration: 1 Dual infeasibility = 0.000000

Iteration: 2 Dual objective = 202.500000

Dual simplex - Optimal: Objective = 2.0250000000e+02

Solution Time = 0.00 sec. Iterations = 2 (1)
```

In our example, ILOG CPLEX finds an optimal solution with an objective value of 202.5 in two iterations. For this simple problem, 1 Phase I iteration was required.

#### Summary

To solve an LP problem, use the command:

```
optimize
```

## **Solution Options**

Here are some of the basic options in solving linear programming problems. Although the tutorial example does not make use of these options, you will find them useful when handling larger, more realistic problems.

- ◆ Filing Iteration Logs on page 49;
- ◆ *Re-Solving* on page 50;
- ◆ *Using Alternative Optimizers* on page 50;
- ◆ *Interrupting the Optimization Process* on page 50.

For detailed information about performance options, refer to the *ILOG CPLEX User's Manual*.

#### Filing Iteration Logs

Every time ILOG CPLEX solves a problem, much of the information appearing on the screen is also directed into a log file. This file is automatically created by ILOG CPLEX with the name cplex.log. If there is an existing cplex.log file in the directory where ILOG CPLEX is launched, ILOG CPLEX will append the current session data to the

existing file. If you want to keep a unique log file of a problem session, you can change the default name with the set logfile command. (See the *ILOG CPLEX User's Manual.*) The log file is written in standard ASCII format and can be edited with any text editor.

#### Re-Solving

You may re-solve the problem by reissuing the optimize command. ILOG CPLEX restarts the solution process from the previous optimal basis, and thus requires zero iterations. If you do not wish to restart the problem from an advanced basis, use the set advance command to turn off the advanced start indicator.

Remember that a problem must be present in memory (entered via the enter command or read from a file) before you issue the optimize command.

#### **Using Alternative Optimizers**

In addition to the optimize command, ILOG CPLEX can use the primal simplex optimizer (primopt command), the dual simplex optimizer (tranopt command), the barrier optimizer (baropt command) and the network optimizer (netopt command). Many problems can be solved faster using these alternative optimizers, which are documented in more detail in the *ILOG CPLEX User's Manual*. If you want to solve a mixed integer programming problem, the optimize command is equivalent to the mipopt command.

#### **Interrupting the Optimization Process**

Our short example was solved very quickly. However, larger problems, particularly mixed integer problems, can take much longer. Occasionally it may be useful to interrupt the optimization process. ILOG CPLEX allows such interruptions if you use control-c. (The control and c keys must be pressed simultaneously.) Optimization is interrupted, and ILOG CPLEX issues a message indicating that the process was stopped and displays progress information. If you issue another optimization command in the same session, ILOG CPLEX will resume optimization from where it was interrupted.

## **Displaying Post-Solution Information**

After an optimal solution is found, ILOG CPLEX can provide many different kinds of information for viewing and analyzing the results. This information is accessed via the display command and via some write commands.

Information about the following is available with the display solution command:

- objective function value;
- ♦ solution values;
- numerical quality of the solution;
- ♦ slack values;
- reduced costs;

- ◆ dual values (shadow prices);
- basic rows and columns.

For information on the write commands, see *Writing Problem and Solution Files* on page 53. Sensitivity analysis can also be performed in analyzing results, as explained in *Performing Sensitivity Analysis* on page 51.

For example, to view the optimal value of each variable, enter the command:

```
display solution variables -
```

In response, the list of variable names with the solution value for each variable is displayed, like this:

| Variable Name | Solution Value |
|---------------|----------------|
| x1            | 40.000000      |
| x2            | 17.500000      |
| x3            | 42.500000      |

To view the slack values of each constraint, enter the command:

```
display solution slacks -
```

The resulting message indicates that for this problem the slack variables are all zero.

```
All slacks in the range 1-2 are 0.
```

To view the dual values (sometimes called shadow prices) for each constraint, enter the command:

```
display solution dual -
```

The list of constraint names with the solution value for each constraint appears, like this:

```
Constraint Name Dual Price c1 2.750000 c2 0.250000
```

#### Summary

Display solution characteristics by entering a command with the syntax:

```
display solution identifier
```

# **Performing Sensitivity Analysis**

Sensitivity analysis of the objective function and righthand side provides meaningful insight about ways in which the optimal solution of a problem changes in response to small changes in these parts of the problem data.

Sensitivity analysis can be performed on the following:

- objective function;
- righthand side values;
- bounds.

To view the sensitivity analysis of the objective function, enter the command:

```
display sensitivity obj -
```

You can also use a wildcard to query solution information, like this:

```
display sensitivity obj *
```

For our example, ILOG CPLEX displays the following ranges for sensitivity analysis of the objective function:

| OBJ | Sensitivity | Ranges |
|-----|-------------|--------|
| ODO | DCHDICTATCA | Ranges |

| Variable Name | Reduced Cost | Down    | Current | Up        |
|---------------|--------------|---------|---------|-----------|
| x1            | 3.5000       | -2.5000 | 1.0000  | +infinity |
| x2            | zero         | -5.0000 | 2.0000  | 3.0000    |
| x3            | zero         | 2.0000  | 3.0000  | +infinity |

ILOG CPLEX displays each variable, its reduced cost and the range over which its objective function coefficient can vary without forcing a change in the optimal basis. The current value of each objective coefficient is also displayed for reference. Objective function sensitivity analysis is useful to determine how sensitive the optimal solution is to the cost or profit associated with each variable.

Similarly, to view sensitivity analysis of the righthand side, type the command:

```
display sensitivity rhs -
```

For our example, ILOG CPLEX displays the following ranges for sensitivity analysis of the righthand side (RHS):

RHS Sensitivity Ranges

```
Constraint Name Dual Price Down Current Up c1 2.7500 -36.6667 20.0000 +infinity c2 0.2500 -140.0000 30.0000 100.0000
```

ILOG CPLEX displays each constraint, its dual price, and a range over which its righthand side coefficient can vary without changing the optimal basis. The current value of each RHS coefficient is also displayed for reference. Righthand side sensitivity information is useful for determining how sensitive the optimal solution and resource values are to the availability of those resources.

ILOG CPLEX can also display lower bound sensitivity ranges with the command

```
display sensitivity lb
```

and upper bound sensitivity with the command

```
display sensitivity ub
```

#### **Summary**

Display sensitivity analysis characteristics by entering a command with the syntax:

```
display sensitivity identifier
```

## **Writing Problem and Solution Files**

The problem or its solution can be saved by using the write command. This command writes the problem statement or a solution report to a file.

The tutorial example continues in the topics:

- ◆ *Selecting a Write File Format* on page 53;
- ◆ Writing LP Files on page 54;
- ◆ Writing Basis Files on page 54;
- ◆ Using Path Names on page 55.

#### Selecting a Write File Format

When you type the write command in the Interactive Optimizer, ILOG CPLEX displays a menu of options and prompts you for a file format, like this:

```
File type options:
```

```
bas
            INSERT format basis file
clp
            Conflict file
            Binary format for dual-perturbed problem
dpe
dua
            MPS format of explicit dual of problem
            MPS format of (embedded) network
emb
lp
            LP format problem file
            DIMACS min-cost network-flow format of (embedded) network
min
mps
            MPS format problem file
mst
            MIP start file
            CPLEX network format of (embedded) network
net
            Integer priority order file
ord
          Binary format for primal-perturbed problem
pre
          Binary format for presolved problem
            Non-default parameter settings
prm
rlp
            LP format problem with generic names
            MPS format problem with generic names
rew
            Binary matrix and basis file
sav
            Solution file
ടറി
```

File type:

- ◆ The BAS format is used for storing basis information and is introduced in *Writing Basis Files* on page 54. See also *Reading Basis Files* on page 57.
- ◆ The LP format was discussed in *Using the LP Format* on page 39. Using this format is explained in *Writing LP Files* on page 54 and *Reading LP Files* on page 56.
- ◆ The MPS format is covered in *Reading MPS Files* on page 57.

**Reminder:** All these file formats are documented in more detail in the reference manual *ILOG CPLEX File Formats*.

#### Writing LP Files

When you enter the write command, the following message appears:

```
Name of file to write:
```

Enter the problem name "example", and ILOG CPLEX will ask you to select a type from a list of options. For this example, choose LP. ILOG CPLEX displays a confirmation message, like this:

```
Problem written to file 'example'.
```

If you would like to save the file with a different name, you can simply use the write command with the new file name as an argument. Try this, using the name example2. This time, you can avoid intermediate prompts by specifying an LP problem type, like this:

```
write example2 lp
```

Another way of avoiding the prompt for a file format is by specifying the file type explicitly in the file name extension. Try the following as an example:

```
write example.lp
```

Using a file extension to indicate the file type is the recommended naming convention. This makes it easier to keep track of your problem and solution files.

When the file type is specified by the file name extension, ILOG CPLEX ignores subsequent file type information issued within the write command. For example, ILOG CPLEX responds to the following command by writing an LP format problem file:

```
write example.lp mps
```

#### Writing Basis Files

Another optional file format is BAS. Unlike the LP and MPS formats, this format is not used to store a description of the problem statement. Rather, it is used to store information about the solution to a problem, information known as a *basis*. Even after changes are made to the problem, using a prior basis to start the optimization from an advanced basis can speed

solution time considerably. A basis can be written only after a problem has been solved. Try this now with the following command:

```
write example.bas
```

In response, ILOG CPLEX displays a confirmation message, like this:

```
Basis written to file 'example.bas'.
```

#### **Using Path Names**

A full path name may also be included to indicate on which drive and directory any file should be saved. The following might be a valid write command if the disk drive on your system contains a root directory named problems:

```
write /problems/example.lp
```

#### Summary

The general syntax for the write command is:

```
write filename file_format

or
write filename.file extension
```

where file extension indicates the format in which the file is to be saved.

# **Reading Problem Files**

When you are using ILOG CPLEX to solve linear optimization problems, you may frequently enter problems by reading them from files instead of entering them from the keyboard.

Continuing the tutorial from Writing Problem and Solution Files on page 53, the topics are:

- ◆ Selecting a Read File Format on page 56
- ◆ Reading LP Files on page 56
- ◆ Using File Extensions on page 57
- ◆ Reading MPS Files on page 57
- ◆ Reading Basis Files on page 57

#### Selecting a Read File Format

When you type the read command in the Interactive Optimizer with the name of a file bearing an extension that it does not recognize, ILOG CPLEX displays the following prompt about file formats on the screen:

```
File type options:
bas
            INSERT format basis file
           LP format problem file
lp
min
           DIMACS min-cost network-flow format file
mps
           MPS format problem file
           MIP start file
mst
net
           CPLEX network-flow format file
           Integer priority order file
ord
           Non-default parameter file
prm
           Binary matrix and basis file
sav
sol
            Solution file
File type:
```

**Reminder:** All these file formats are documented in more detail in the reference manual *ILOG CPLEX File Formats*.

## **Reading LP Files**

At the CPLEX> prompt type:

read

The following message appears requesting a file name:

```
Name of file to read:
```

Four files have been saved at this point in this tutorial:

```
example2
example.lp
example.bas
```

Specify the file named example that you saved while practicing the write command.

You recall that the example problem was saved in LP format, so in response to the file type prompt, enter:

lp

ILOG CPLEX displays a confirmation message, like this:

```
Problem 'example' read.
Read Time = 0.03 sec.
```

The example problem is now in memory, and you can manipulate it with ILOG CPLEX commands.

Tip: The intermediate prompts for the read command can be avoided by entering the entire command on one line, like this:

```
read example lp
```

#### **Using File Extensions**

If the file name has an extension that corresponds to one of the supported file formats, ILOG CPLEX automatically reads it without your having to specify the format. Thus, the following command automatically reads the problem file example.lp in LP format:

```
read example.lp
```

#### Reading MPS Files

ILOG CPLEX can also read industry-standard MPS formatted files. The problem called afiro.mps (provided in the ILOG CPLEX distribution) serves as an example. If you include the .mps extension in the file name, ILOG CPLEX will recognize the file as being in MPS format. If you omit the extension, ILOG CPLEX will attempt to determine whether the file is of a type that it recognizes.

```
read afiro mps
```

After the file has been read, the following message appears:

```
Selected objective sense: MINIMIZE
Selected objective name: obj
Selected RHS name: rhs
Problem 'afiro' read.
Read time = 0.01 sec.
```

ILOG CPLEX reports additional information when it reads MPS formatted files. Since these files can contain multiple objective function, righthand side, bound, and other information, ILOG CPLEX displays which of these is being used for the current problem. See the *ILOG CPLEX User's Manual* to learn more about special considerations for using MPS formatted files.

#### **Reading Basis Files**

In addition to other file formats, the read command is also used to read basis files. These files contain information for ILOG CPLEX that tells the simplex method where to begin the next optimization. Basis files usually correspond to the result of some previous optimization

and help to speed re-optimization. They are particularly helpful when you are dealing with very large problems if small changes are made to the problem data.

Writing Basis Files on page 54 showed you how to save a basis file for the example after it was optimized. For this tutorial, first read the example.lp file. Then read this basis file by typing the following command:

```
read example.bas
```

The message of confirmation:

```
Basis 'example.bas' read.
```

indicates that the basis file was successfully read. If the advanced basis indicator is on, this basis will be used as a starting point for the next optimization, and any new basis created during the session will be used for future optimizations. If the basis changes during a session, you can save it by using the write command.

#### Summary

The general syntax for the read command is:

```
read filename file_format

or
  read filename.file extension
```

where file\_extension corresponds to one of the allowed file formats.

# **Setting ILOG CPLEX Parameters**

ILOG CPLEX users can vary parameters by means of the set command. This command is used to set ILOG CPLEX parameters to values different from their default values. The procedure for setting a parameter is similar to that of other commands. Commands can be carried out incrementally or all in one line from the CPLEX> prompt. Whenever a parameter is set to a new value, ILOG CPLEX inserts a comment in the log file that indicates the new value.

#### Setting a Parameter

To see the parameters that can be changed, type:

set

The parameters that can be changed are displayed with a prompt, like this:

Available Parameters:

```
advance set indicator for advanced starting information barrier set parameters for barrier optimization clocktype set type of clock used to measure time conflict set parameters for finding conflicts defaults set all parameter values to defaults emphasis set optimization emphasis feasopt set parameters for feasopt logfile set file to which results are printed lpmethod set method for linear optimization mip set parameters for mixed integer optimization set parameters for network optimizations set parameters for network optimizations set parameters for preprocessing gpmethod set method for quadratic optimization set problem read parameters sifting set parameters for sifting optimization set parameters for primal and dual simplex optimizations threads set default parallel thread count timelimit set time limit in seconds workdir set memory available for working storage (in megabytes)
```

If you press the <return> key without entering a parameter name, the following message is displayed:

No parameters changed.

## Resetting Defaults

After making parameter changes, it is possible to reset all parameters to default values by issuing one command:

```
set defaults
```

This resets all parameters to their default values, except for the name of the log file.

#### Summary

The general syntax for the set command is:

```
set parameter option new value
```

#### **Displaying Parameter Settings**

The current values of the parameters can be displayed with the command:

```
display settings all
```

A list of parameters with settings that differ from the default values can be displayed with the command:

```
display settings changed
```

For a description of all parameters and their default values, see the reference manual *ILOG CPLEX Parameters*.

ILOG CPLEX also accepts customized system parameter settings via a parameter specification file. See the reference manual *ILOG CPLEX File Formats* for a description of the parameter specification file and its use.

## **Adding Constraints and Bounds**

If you wish to add either new constraints or bounds to your problem, use the add command. This command is similar to the enter command in the way it is used, but it has one important difference: the enter command is used to start a brand new problem, whereas the add command only adds new information to the current problem.

Suppose that in the example you need to add a third constraint:

$$x_1 + 2x_2 + 3x_3 \ge 50$$

You may do either interactively or from a file.

#### Adding Interactively

display problem all

Type the add command, then enter the new constraint on the blank line. After validating the constraint, the cursor moves to the next line. You are in an environment identical to that of the enter command after having issued subject to. At this point you may continue to add constraints or you may type bounds and enter new bounds for the problem. For the present example, type end to exit the add command. Your session should look like this:

```
add Enter new constraints and bounds ['end' terminates]: x1 + 2x2 + 3x3 >= 50 end Problem addition successful.
```

When the problem is displayed again, the new constraint appears, like this:

```
Maximize
obj: x1 + 2 x2 + 3 x3
Subject To
c1: - x1 + x2 + x3 <= 20
c2: x1 - 3 x2 + x3 <= 30
c3: x1 + 2 x2 + 3 x3 >= 50
Bounds
0 <= x1 <= 40
All other variables are >= 0.
```

#### Adding from a File

Alternatively, you may read in new constraints and bounds from a file. If you enter a file name after the add command, ILOG CPLEX will read a file matching that name. The file contents must comply with standard ILOG CPLEX LP format. ILOG CPLEX does not prompt for a file name if none is entered. Without a file name, interactive entry is assumed.

#### **Summary**

The general syntax for the add command is:

add

or

add filename

## **Changing a Problem**

The enter and add commands allow you to build a problem from the keyboard, but they do not allow you to change what you have built. You make changes with the change command.

The change command can be used for:

- ◆ Changing Constraint or Variable Names
- **♦** Changing Sense
- ◆ Changing Bounds and Removing Bounds
- Changing Coefficients
- Deleting entire constraints or variables

Start out by changing the name of the constraint that you added with the add command. In order to see a list of change options, type:

change

The elements that can be changed are displayed like this:

Change options:

```
bounds
                  change bounds on a variable
coefficient change a coefficient delete some part of the problem
               change a constraint or variable name
name
             change objective function value change problem type
objective
problem
               change a quadratic objective term
apterm
                change a right-hand side or network supply/demand value
rhs
                 change objective function or a constraint sense
sense
type
                 change variable type
```

Change to make:

## **Changing Constraint or Variable Names**

Enter name at the Change to make: prompt to change the name of a constraint:

```
Change to make: name
```

The present name of the constraint is c3. In the example, you can change the name to new3 to differentiate it from the other constraints using the following entries:

```
Change a constraint or variable name ['c' or 'v']: c Present name of constraint: c3 New name of constraint: new3 The constraint 'c3' now has name 'new3'.
```

The name of the constraint has been changed.

The problem can be checked with a display command (for example, display problem constraints new3) to confirm that the change was made.

This same technique can also be used to change the name of a variable.

## **Changing Sense**

Next, change the sense of the new3 constraint from  $\geq$  to  $\leq$  using the sense option of the change command. At the CPLEX> prompt, type:

```
change sense
```

ILOG CPLEX prompts you to specify a constraint. There are two ways of specifying this constraint: if you know the name (for example, new3), you can enter the name; if you do not know the name, you can specify the index of the constraint. In this example, the index is 3 for the new3 constraint. Try the first method and type:

```
Change sense of which constraint: new3 Sense of constraint 'new3' is '>='.
```

ILOG CPLEX tells you the current sense of the selected constraint. All that is left now is to enter the new sense, which can be entered as <=, >=, or =. You can also type simply < (interpreted as  $\leq$ ) or > (interpreted as  $\geq$ ). The letters 1, g, and = are also interpreted as  $\leq$ ,  $\geq$ , and = respectively.

```
New sense ['<=' or '>=' or '=']: <=
Sense of constraint 'new3' changed to '<='.
```

The sense of the constraint has been changed.

The sense of the objective function may be changed by specifying the objective function name (its default is obj) or the number 0 when ILOG CPLEX prompts you for the constraint. You are then prompted for a new sense. The sense of an objective function can take the value maximum or minimum or the abbreviation max or min.

#### **Changing Bounds**

When the example was entered, bounds were set specifically only for the variable x1. The bounds can be changed on this or other variables with the bounds option. Again, start by selecting the command and option.

```
change bounds
```

Select the variable by name or number and then select which bound you would like to change. For the example, change the upper bound of variable  $x^2$  from  $+\infty$  to 50.

```
Change bounds on which variable: x2
Present bounds on variable x2: The indicated variable is >= 0.
Change lower or upper bound, or both ['l', 'u', or 'b']: u
Change upper bound to what ['+inf' for no upper bound]: 50
New bounds on variable 'x2': 0 <= x2 <= 50
```

#### **Removing Bounds**

To remove a bound, set it to  $+\infty$  or  $-\infty$ . Interactively, use the identifiers inf and  $-\inf$  instead of the symbols. To change the upper bound of  $\times 2$  back to  $+\infty$ , use the one line command:

```
change bounds x2 u inf
```

You receive the message:

```
New bounds on variable 'x2': The indicated variable is >= 0.
```

The bound is now the same as it was when the problem was originally entered.

#### **Changing Coefficients**

Up to this point all of the changes that have been made could be referenced by specifying a single constraint or variable. In changing a coefficient, however, a constraint *and* a variable must be specified in order to identify the correct coefficient. As an example, change the coefficient of x3 in the new3 constraint from 3 to 30.

As usual, you must first specify which change command option to use:

```
change coefficient
```

You must now specify both the constraint row and the variable column identifying the coefficient you wish to change. Enter both the constraint name (or number) and variable name (or number) on the same line, separated by at least one space. The constraint name is new3 and the variable is number 3, so in response to the following prompt, type new3 and 3, like this, to identify the one to change:

```
Change which coefficient ['constraint' 'variable']: new3 3
Present coefficient of constraint 'new3', variable '3' is 3.000000.
```

The final step is to enter the new value for the coefficient of x3.

```
Change coefficient of constraint 'new3', variable '3' to what: 30 Coefficient of constraint 'new3', variable '3' changed to 30.000000.
```

## Objective & RHS Coefficients

To change a coefficient in the objective function, or in the righthand side, use the corresponding change command option, objective or rhs. For example, to specify the righthand side of constraint 1 to be 25.0, a user could enter the following (but for this tutorial, do not enter this now):

```
change rhs 1 25.0
```

#### Deleting

Another option to the change command is delete. This option is used to remove an entire constraint or a variable from a problem. Return the problem to its original form by removing the constraint you added earlier. Type:

```
change delete
```

#### ILOG CPLEX displays a list of delete options.

Delete options:

```
constraints delete range of constraints quadratic constraints indconstraints delete range of indicator constraints soss delete range of special ordered sets variables delete range of variables equality delete range of equality constraints greater-than delete range of less-than constraints
```

Deletion to make:

At the first prompt, specify that you want to delete a constraint.

```
Deletion to make: constraints
```

At the next prompt, enter a constraint name or number, or a range as you did when you used the display command. Since the constraint to be deleted is named new3, enter that name:

```
Delete which constraint(s): new3 Constraint 3 deleted.
```

Check to be sure that the correct range or number is specified when you perform this operation, since constraints are permanently removed from the problem. Indices of any constraints that appeared after a deleted constraint will be decremented to reflect the removal of that constraint.

The last message indicates that the operation is complete. The problem can now be checked to see if it has been changed back to its original form.

```
Maximize
  obj: x1 + 2 x2 + 3 x3
Subject To
  c1: - x1 + x2 + x3 <= 20
  c2: x1 - 3 x2 + x3 <= 30
Bounds
  0 <= x1 <= 40
All other variables are >= 0.
```

When you remove a constraint with the delete option, that constraint no longer exists in memory; however, variables that appear in the deleted constraint are not removed from memory. If a variable from the deleted constraint appears in the objective function, it may still influence the solution process. If that is not what you want, these variables can be explicitly removed using the delete option.

#### Summary

The general syntax for the change command is:

## **Executing Operating System Commands**

The execute command (xecute) is simple but useful. It executes operating system commands outside of the ILOG CPLEX environment. By using xecute, you avoid having to save a problem and quit ILOG CPLEX in order to carry out a system function (such as viewing a directory, for example).

As an example, if you wanted to check whether all of the files saved in the last session are really in the current working directory, the following ILOG CPLEX command shows the contents of the current directory in a UNIX operating system, using the UNIX command 1s:

```
xecute ls -1
total 7448
-r--r--r-- 1 3258 Jul 14 10:34 afiro.mps
-rwxr-xr-x 1 3783416 Apr 22 10:32 cplex
-rw-r--r-- 1 3225 Jul 14 14:21 cplex.log
-rw-r--r-- 1 145 Jul 14 11:32 example
-rw-r--r-- 1 148 Jul 14 11:32 example.bas
-rw-r--r-- 1 146 Jul 14 11:32 example2
```

After the command is executed, the CPLEX> prompt returns, indicating that you are still in ILOG CPLEX. Most commands that can normally be entered from the prompt for your operating system can also be entered with the xecute command. The command may be as simple as listing the contents of a directory or printing the contents of a file, or as complex as starting a text editor to modify a file. Anything that can be entered on one line after the operating system prompt can also be executed from within ILOG CPLEX. However, this command differs from other ILOG CPLEX commands in that it must be entered on a single line. No prompt will be issued. In addition, the operating system may fail to carry out the command if insufficient memory is available. In that case, no message is issued by the operating system, and the result is a return to the CPLEX> prompt.

## **Summary**

The general syntax for the xecute command is:

```
xecute command line
```

# **Quitting ILOG CPLEX**

When you are finished using ILOG CPLEX and want to leave it, type:

```
quit
```

If a problem has been modified, be sure to save the file before issuing a quit command. ILOG CPLEX will not prompt you to save your problem.

4

# Concert Technology Tutorial for C++ Users

This tutorial shows you how to write C++ applications using ILOG CPLEX with Concert Technology. In this chapter you will learn about:

- ◆ The Design of CPLEX in Concert Technology on page 70
- ◆ Compiling and Linking ILOG CPLEX in Concert Technology Applications on page 71
- ◆ The Anatomy of an ILOG Concert Technology Application on page 72
- ♦ Building and Solving a Small LP Model in C++ on page 78
- ♦ Writing and Reading Models and Files on page 80
- ◆ Selecting an Optimizer on page 81
- ◆ Reading a Problem from a File: Example ilolpex2.cpp on page 82
- ◆ Modifying and Reoptimizing on page 84
- ♦ Modifying an Optimization Problem: Example ilolpex3.cpp on page 84

# The Design of CPLEX in Concert Technology

A clear understanding of C++ **objects** is fundamental to using ILOG Concert Technology with ILOG CPLEX to build and solve optimization models. These objects can be divided into two categories:

- 1. **Modeling objects** are used to define the optimization problem. Generally an application creates multiple modeling objects to specify one optimization problem. Those objects are grouped into an **IloModel object** representing the complete optimization problem.
- 2. IloCplex objects are used to solve the problems that have been created with the modeling objects. An IloCplex object reads a model and extracts its data to the appropriate representation for the ILOG CPLEX optimizer. Then the IloCplex object is ready to solve the model it extracted and be queried for solution information.

Thus, the modeling and optimization parts of a user-written application program are represented by a group of interacting C++ objects created and controlled within the application. Figure 4.1 shows a picture of an application using ILOG CPLEX with ILOG Concert Technology to solve optimization problems.

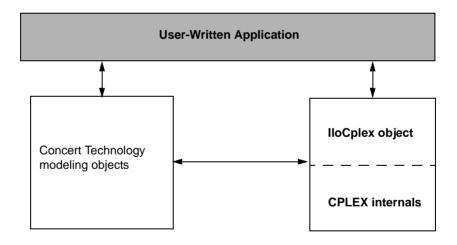

Figure 4.1 A View of ILOG CPLEX with ILOG Concert Technology

The ILOG CPLEX internals include the computing environment, its communication channels, and your problem objects.

This chapter gives a brief tutorial illustrating the modeling and solution classes provided by ILOG Concert Technology and ILOG CPLEX. More information about the algorithm class <code>IloCplex</code> and its nested classes can be found in the *ILOG CPLEX User's Manual* and *ILOG CPLEX Reference Manual*.

## Compiling and Linking ILOG CPLEX in Concert Technology Applications

When compiling a C++ application with a C++ library like ILOG CPLEX in ILOG Concert Technology, you need to tell your *compiler* where to find the ILOG CPLEX and Concert include files (that is, the header files), and you also need to tell the *linker* where to find the ILOG CPLEX and Concert libraries. The sample projects and makefiles illustrate how to carry out these crucial steps for the examples in the standard distribution. They use relative path names to indicate to the compiler where the header files are, and to the linker where the libraries are.

## Testing Your Installation on UNIX

To run the test, follow these steps.

- **1.** First check the readme.html file in the standard distribution to locate the right subdirectory containing a makefile appropriate for your platform.
- **2.** Go to that subdirectory.
- **3.** Then use the sample makefile located there to compile and link the examples that came in the standard distribution.

```
make all compiles and links examples for all of the APIs.

make all cpp compiles and links the examples of the C++ API.
```

**4.** Execute one of the compiled examples.

```
make execute_all executes all of the examples.
make execute cpp executes only the C++ examples.
```

## **Testing Your Installation on Windows**

To run the test on a Windows platform, first consult the readme.html file in the standard distribution. That file will tell you where to find another text file that contains information about your particular platform. That second file will have an abbreviated name that corresponds to a particular combination of machine, architecture, and compiler. For example, if you are working on a personal computer with Windows operating system and Microsoft Visual C++ compiler, then the readme.html file will direct you to the msvc.html file where you will find detailed instructions about how to create a project to compile, link, and execute the examples in the standard distribution.

The examples have been tested repeatedly on all the platforms compatible with ILOG CPLEX, so if you successfully compile, link, and execute them, then you can be sure that your installation is correct.

#### In Case of Problems

If you encounter difficulty when you try this test, then there is a problem in your installation, and you need to correct it before you begin real work with ILOG CPLEX.

For example, if you get a message from the compiler such as

```
ilolpex3.cpp 1: Can't find include file ilcplex/ilocplex.h
```

then you need to verify that your compiler knows where you have installed ILOG CPLEX and its include files (that is, its header files).

If you get a message from the linker, such as

```
ld: -lcplex: No such file or directory
```

then you need to verify that your linker knows where the ILOG CPLEX library is located on your system.

If you get a message such as

```
ilm: CPLEX: no license found for this product
or
ilm: CPLEX: invalid encrypted key "MNJVUXTDJV82" in
"/usr/ilog/ilm/access.ilm";run ilmcheck
```

then there is a problem with your license to use ILOG CPLEX. Review the *ILOG License Manager User's Guide and Reference* to see whether you can correct the problem. If not, call the technical support hotline and repeat the error message there.

If you successfully compile, link, and execute one of the examples in the standard distribution, then you can be sure that your installation is correct, and you can begin to use ILOG CPLEX with ILOG Concert Technology seriously.

## The Anatomy of an ILOG Concert Technology Application

ILOG Concert Technology is a C++ class library, and therefore ILOG Concert Technology applications consist of interacting C++ objects. This section gives a short introduction to the most important classes that are usually found in a complete ILOG Concert Technology CPLEX application.

#### Constructing the Environment: IIoEnv

An environment, that is, an instance of IloEnv is typically the first object created in any Concert Technology application.

You construct an IloEnv object by declaring a variable of type IloEnv. For example, to create an environment named env, you do this:

```
IloEnv env;
```

**Note:** The environment object created in an ILOG Concert Technology application is different from the environment created in the ILOG CPLEX C library by calling the routine CPXopenCPLEX.

The environment object is of central importance and needs to be available to the constructor of all other ILOG Concert Technology classes because (among other things) it provides optimized memory management for objects of ILOG Concert Technology classes. This provides a boost in performance compared to using the system memory management system.

As is the case for most ILOG Concert Technology classes, IloEnv is a *handle class*. This means that the variable env is a pointer to an implementation object, which is created at the same time as env in the above declaration. One advantage of using handles is that if you assign handle objects, all that is assigned is a pointer. So the statement

```
IloEnv env2 = env:
```

creates a second handle pointing to the implementation object that env already points to. Hence there may be an arbitrary number of IloEnv handle objects all pointing to the same implementation object. When terminating the ILOG Concert Technology application, the implementation object must be destroyed as well. This must be done explicitly by the user by calling

```
env.end();
```

for just *ONE* of the IloEnv handles pointing to the implementation object to be destroyed. The call to env.end is generally the last ILOG Concert Technology operation in an application.

### Creating a Model: IIoModel

After creating the environment, a Concert application is ready to create one or more optimization models. Doing so consists of creating a set of modeling objects to define each optimization model.

Modeling objects, like IloEnv objects, are handles to implementation objects. Though you will be dealing only with the handle objects, it is the implementation objects that contain the data that specifies the optimization model. If you need to remove an implementation object from memory, you need to call the end method for one of its handle objects.

Modeling objects are also known as *extractables* because it is the individual modeling objects that are extracted one by one when you extract an optimization model to IloCplex. So, extractables are characterized by the possibility of being extracted to algorithms such as

IloCplex. In fact, they all are inherited from the class IloExtractable. In other words, IloExtractable is the base class of all classes of extractables or modeling objects.

The most fundamental extractable class is <code>IloModel</code>. Objects of this class are used to define a complete optimization model that can later be extracted to an <code>IloCplex</code> object. You create a model by constructing an object of type <code>IloModel</code>. For example, to construct a modeling object named <code>model</code>, within an existing environment named <code>env</code>, you would do the following:

```
IloModel model(env);
```

At this point, it is important to note that the environment is passed as a parameter to the constructor. There is also a constructor that does not use the environment parameter, but this constructor creates an empty handle, the handle corresponding to a NULL pointer. Empty handles cannot be used for anything but for assigning other handles to them. Unfortunately, it is a common mistake to try to use empty handles for other things.

After an IloModel object has been constructed, it is populated with the extractables that define the optimization model. The most important classes here are:

IloNumVar representing modeling variables;

IloRange defining constraints of the form  $l \le expr \le u$ , where expr is a

linear expression; and

IloObjective representing an objective function.

You create objects of these classes for each variable, constraint, and objective function of your optimization problem. Then you add the objects to the model by calling

```
model.add(object);
```

for each extractable object. There is no need to explicitly add the variable objects to a model, as they are implicitly added when they are used in the range constraints (instances of IloRange) or the objective. At most one objective can be used in a model with IloCplex.

Modeling variables are constructed as objects of class IloNumVar, by defining variables of type IloNumVar. Concert Technology provides several constructors for doing this; the most flexible form is:

```
IloNumVar x1(env, 0.0, 40.0, ILOFLOAT);
```

This definition creates the modeling variable x1 with lower bound 0.0, upper bound 40.0 and type ILOFLOAT, which indicates the variable is continuous. Other possible variable types include ILOINT for integer variables and ILOBOOL for Boolean variables.

For each variable in the optimization model a corresponding object of class IloNumVar must be created. Concert Technology provides a wealth of ways to help you construct all the IloNumVar objects.

After all the modeling variables have been constructed, they can be used to build expressions, which in turn are used to define objects of class IloObjective and IloRange. For example,

```
IloObjective obj = IloMinimize(env, x1 + 2*x2 + 3*x3);
```

This creates the extractable obj of type IloObjective which represents the objective function of the example presented in *Introducing ILOG CPLEX*.

Consider in more detail what this line does. The function <code>IloMinimize</code> takes the environment and an expression as arguments, and constructs a new <code>IloObjective</code> object from it that defines the objective function to minimize the expression. This new object is returned and assigned to the new handle <code>obj</code>.

After an objective extractable is created, it must be added to the model. As noted above this is done with the add method of IloModel. If this is all that the variable obj is needed for, it can be written more compactly, like this:

```
model.add(IloMinimize(env, x1 + 2*x2 + 3*x3));
```

This way there is no need for the program variable obj and the program is shorter. If in contrast, the objective function is needed later, for example, to change it and reoptimize the model when doing scenario analysis, the variable obj must be created in order to refer to the objective function. (From the standpoint of algorithmic efficiency, the two approaches are comparable.)

Creating constraints and adding them to the model can be done just as easily with the following statement:

```
model.add(-x1 + x2 + x3 <= 20);
```

The part -x1 + x2 + x3 <= 20 creates an object of class IloRange that is immediately added to the model by passing it to the method IloModel::add. Again, if a reference to the IloRange object is needed later, an IloRange handle object must be stored for it. Concert Technology provides flexible array classes for storing data, such as these IloRange objects. As with variables, Concert Technology provides a variety of constructors that help create range constraints.

While those examples use expressions with modeling variables directly for modeling, it should be pointed out that such expressions are themselves represented by yet another Concert Technology class, IloExpr. Like most Concert Technology objects, IloExpr objects are handles. Consequently, the method end must be called when the object is no longer needed. The only exceptions are implicit expressions, where the user does not create an IloExpr object, such as when writing (for example) x1 + 2\*x2. For such implicit expressions, the method end should not be called. The importance of the class IloExpr becomes clear when expressions can no longer be fully spelled out in the source code but need instead to be built up in a loop. Operators like += provide an efficient way to do this.

#### Solving the Model: IIoCplex

After the optimization problem has been created in an IloModel object, it is time to create the IloCplex object for solving the problem. This is done by creating an instance of the class IloCplex. For example, to create an object named cplex, do the following:

```
IloCplex cplex(env);
```

again using the environment env as a parameter. The ILOG CPLEX object can then be used to extract the model to be solved. One way to extract the model is to call <code>cplex.extract(model)</code>. However, experienced Concert users recommend a shortcut that performs the construction of the <code>cplex</code> object and the extraction of the model in one line:

```
IloCplex cplex(model);
```

This shortcut works because the modeling object model contains within it the reference to the environment named env.

After this line, object cplex is ready to solve the optimization problem defined by model. Solving the model is done by calling:

```
cplex.solve();
```

This method returns an IloBool value, where IloTrue indicates that cplex successfully found a feasible (yet not necessarily optimal) solution, and IloFalse indicates that no solution was found. More precise information about the outcome of the last call to the method solve can be obtained by calling:

```
cplex.getStatus();
```

The returned value tells you what ILOG CPLEX found out about the model: whether it found the optimal solution or only a feasible solution, whether it proved the model to be unbounded or infeasible, or whether nothing at all has been determined at this point. Even more detailed information about the termination of the solve call is available through method <code>IloCplex::getCplexStatus</code>.

#### **Querying Results**

After successfully solving the optimization problem, you probably are interested in accessing the solution. The following methods can be used to query the solution value for a variable or a set of variables:

#### For example:

```
IloNum val1 = cplex.getValue(x1);
```

stores the solution value for the modeling variable x1 in val1. Other methods are available for querying other solution information. For example, the objective function value of the solution can be accessed using:

```
IloNum objval = cplex.getObjValue();
```

#### **Handling Errors**

Concert Technology provides two lines of defense for dealing with error conditions, suited for addressing two kinds of errors. The first kind covers simple programming errors. Examples of this kind are: trying to use empty handle objects or passing arrays of incompatible lengths to functions.

This kind of error is usually an oversight and should not occur in a correct program. In order not to pay any runtime cost for correct programs asserting such conditions, the conditions are checked using assert statements. The checking is disabled for production runs if compiled with the -DNDEBUG compiler option.

The second kind of error is more complex and cannot generally be avoided by correct programming. An example is memory exhaustion. The data may simply require too much memory, even when the program is correct. This kind of error is always checked at runtime. In cases where such an error occurs, Concert Technology throws a C++ exception.

In fact, Concert Technology provides a hierarchy of exception classes that all derive from the common base class IloException. Exceptions derived from this class are the only kind of exceptions that are thrown by Concert Technology. The exceptions thrown by IloCplex objects all derive from class IloAlgorithm::Exception or IloCplex::Exception.

To handle exceptions gracefully in a Concert Technology application, include all of the code in a try/catch clause, like this:

```
IloEnv env;
try {
// ...
} catch (IloException& e) {
cerr << "Concert Exception: " << e << endl;
} catch (...) {
cerr << "Other Exception" << endl;
}
env.end();</pre>
```

**Note:** The construction of the environment comes before the try/catch clause. In case of an exception, env.end must still be called. To protect against failure during the construction of the environment, another try/catch clause may be added.

If code other than Concert Technology code is used in the part of that sample denoted by ..., all other exceptions will be caught with the statement catch(...). Doing so is good practice, as it assures that no exception is unhandled.

## Building and Solving a Small LP Model in C++

A complete example of building and solving a small LP model can now be presented. This example demonstrates:

- ◆ General Structure of an ILOG CPLEX Concert Technology Application on page 78
- ◆ Modeling by Rows on page 79
- ◆ Modeling by Columns on page 79
- ◆ Modeling by Nonzero Elements on page 80

Example ilolpex1.cpp, which is one of the example programs in the standard ILOG CPLEX distribution, is an extension of the example presented in *Introducing ILOG CPLEX*. It shows three different ways of creating an ILOG Concert Technology LP model, how to solve it using IloCplex, and how to access the solution. Here is the problem that the example optimizes:

Maximize 
$$x_1 + 2x_2 + 3x_3$$
 subject to 
$$-x_1 + x_2 + x_3 \leq 20$$
 
$$x_1 - 3x_2 + x_3 \leq 30$$
 with these bounds 
$$0 \leq x_1 \leq 40$$
 
$$0 \leq x_2 \leq +\infty$$
 
$$0 \leq x_3 \leq +\infty$$
 
$$0 \leq x_3 \leq +\infty$$

#### General Structure of an ILOG CPLEX Concert Technology Application

The first operation is to create the environment object env, and the last operation is to destroy it by calling env.end. The rest of the code is enclosed in a try/catch clause to gracefully handle any errors that may occur.

First the example creates the model object and, after checking the correctness of command line parameters, it creates empty arrays for storing the variables and range constraints of the optimization model. Then, depending on the command line parameter, the example calls one of the functions populatebyrow, populatebycolumn, or populatebynonzero, to fill the model object with a representation of the optimization problem. These functions place the variable and range objects in the arrays var and con which are passed to them as parameters.

After the model has been populated, the IloCplex algorithm object cplex is created and the model is extracted to it. The following call of the method solve invokes the optimizer. If it fails to generate a solution, an error message is issued to the error stream of the environment, cplex.error(), and the integer -1 is thrown as an exception.

IloCplex provides the output streams out for general logging, warning for warning messages, and error for error messages. They are preconfigured to cout, cerr, and cerr respectively. Thus by default you will see logging output on the screen when invoking the method solve. This can be turned off by calling

cplex.setOut(env.getNullStream()), that is, by redirecting the out stream of the IloCplex object cplex to the null stream of the environment.

If a solution is found, solution information is output through the channel, env.out which is initialized to cout by default. The output operator << is defined for type IloAlgorithm::Status as returned by the call to cplex.getStatus. It is also defined for IloNumArray, the ILOG Concert Technology class for an array of numerical values, as returned by the calls to cplex.getValues, cplex.getDuals, cplex.getSlacks, and cplex.getReducedCosts. In general, the output operator is defined for any ILOG Concert Technology array of elements if the output operator is defined for the elements.

The functions named populateby\* are purely about modeling and are completely decoupled from the algorithm IloCplex. In fact, they don't use the cplex object, which is created only after executing one of these functions.

#### Modeling by Rows

The function populatebyrow creates the variables and adds them to the array x. Then the objective function and the constraints are created using expressions over the variables stored in x. The range constraints are also added to the array of constraints c. The objective and the constraints are added to the model.

#### Modeling by Columns

Function populatebycolumn can be viewed as the transpose of populatebyrow. While for simple examples like this one population by rows may seem the most straightforward and natural approach, there are some models where modeling by column is a more natural or more efficient approach.

When modeling by columns, range objects are created with their lower and upper bound only. No expression is given—which is impossible since the variables are not yet created. Similarly, the objective function is created with only its intended optimization sense, and without any expression. Next the variables are created and installed in the already existing ranges and objective.

The description of how the newly created variables are to be installed in the ranges and objective is by means of *column expressions*, which are represented by the class <code>IloNumColumn</code>. Column expressions consist of objects of class <code>IloAddNumVar</code> linked together with operator +. These <code>IloAddNumVar</code> objects are created using operator () of the classes <code>IloObjective</code> and <code>IloRange</code>. They define how to install a new variable to the invoking objective or range objects. For example, <code>obj(1.0)</code> creates an <code>IloAddNumVar</code>

capable of adding a new modeling variable with a linear coefficient of 1.0 to the expression in obj. Column expressions can be built in loops using operator +=.

Column expressions (objects of class IloNumColumn) are handle objects, like most other Concert Technology objects. The method end must therefore be called to delete the associated implementation object when it is no longer needed. However, for implicit column expressions, where no IloNumColumn object is explicitly created, such as the ones used in this example, the method end should not be called.

The column expression is passed as a parameter to the constructor of class IloNumVar. For example the constructor IloNumVar (obj (1.0) + c[0] (-1.0) + c[1] (1.0), 0.0, 40.0) creates a new modeling variable with lower bound 0.0, upper bound 40.0 and, by default, type ILOFLOAT, and adds it to the objective obj with a linear coefficient of 1.0, to the range c[0] with a linear coefficient of -1.0 and to c[1] with a linear coefficient of 1.0. Column expressions can be used directly to construct numerical variables with default bounds [0, IloInfinity] and type ILOFLOAT, as in the following statement:

```
x.add(obj(2.0) + c[0](1.0) + c[1](-3.0));
```

where IloNumVar does not need to be explicitly written. Here, the C++ compiler recognizes that an IloNumVar object needs to be passed to the add method and therefore automatically calls the constructor IloNumVar (IloNumColumn) in order to create the variable from the column expression.

#### **Modeling by Nonzero Elements**

The last of the three functions that can be used to build the model is populatebynonzero. It creates objects for the objective and the ranges without expressions, and variables without columns. The methods IloObjective::setLinearCoef, setLinearCoefs, and IloRange::setLinearCoef, setLinearCoefs are used to set individual nonzero values in the expression of the objective and the range constraints. As usual, the objective and ranges must be added to the model.

#### **Complete Program**

You can view the complete program online in the standard distribution of the product at yourCPLEXinstallation/examples/src/ilolpex1.cpp.

## Writing and Reading Models and Files

In example ilolpex1.cpp, one line is still unexplained:

```
cplex.exportModel("lpex1.lp");
```

This statement causes cplex to write the model it has currently extracted to the file called lpex1.lp. In this case, the file will be written in LP format. (Use of that format is documented in the reference manual *ILOG CPLEX File Formats*.) Other formats supported for writing problems to a file are MPS and SAV (also documented in the reference manual *ILOG CPLEX File Formats*). Ilocplex decides which file format to write based on the extension of the file name.

IloCplex also supports reading of files through one of its importModel methods. A call to cplex.importModel (model, "file.lp") causes ILOG CPLEX to read a problem from the file file.lp and add all the data in it to model as new objects. (Again, MPS and SAV format files are also supported.) In particular, ILOG CPLEX creates an instance of

```
IloNumVar for each variable found in file.lp, except

IloSemiContVar for each semi-continuous or semi-integer variable found in file.lp,

IloRange for each row found in file.lp,

IloSOS1 for each SOS of type 1 found in file.lp, and

IloSOS2 for each SOS of type 2 found in file.lp.
```

If you also need access to the modeling objects created by importModel, two additional signatures are provided:

They provide additional parameters so that the newly created modeling objects will be returned to the caller. Example program <code>ilolpex2.cpp</code> gives an example of how to use method <code>importModel</code>.

## Selecting an Optimizer

IloCplex treats all problems it solves as Mixed Integer Programming (MIP) problems. The algorithm used by IloCplex for solving MIP is known as branch & cut (referred to in

some contexts as branch & bound) and is documented in more detail in the *ILOG CPLEX User's Manual*. For this tutorial, it is sufficient to know that this algorithm consists of solving a sequence of LPs, QPs, or QCPs that are generated in the course of the algorithm. The first LP, QP, or QCP to be solved is known as the root, while all the others are referred to as nodes and are derived from the root or from other nodes. If the model extracted to the cplex object is a pure LP, QP, or QCP (no integer variables), then it will be fully solved at the root.

As mentioned in *Optimizer Options* on page 12, various optimizer options are provided for solving LPs, QPs, and QCPs. Whie the default optimizer works well for a wide variety of models, <code>IloCplex</code> allows you to control which option to use for solving the root and for solving the nodes, respectively, by the following methods:

```
void IloCplex::setParam(IloCplex::RootAlg, alg)
void IloCplex::setParam(IloCplex::NodeAlg, alg)
```

where IloCplex::Algorithm is an enumeration type. It defines the following symbols with their meaning:

IloCplex::AutoAlg allow ILOG CPLEX to choose the algorithm

IloCplex::Dualuse the dual simplex algorithmIloCplex::Primaluse the primal simplex algorithm

IloCplex::Barrier use the barrier algorithm

IloCplex::Network use the network simplex algorithm for the embedded

network

IloCplex::Sifting use the sifting algorithm

IloCplex::Concurrent allow ILOG CPLEX to use multiple algorithms on

multiple computer processors

For QP models, only the AutoAlg, Dual, Primal, Barrier, and Network algorithms are applicable.

The optimizer option used for solving pure LPs and QPs is controlled by setting the root algorithm parameter. This is demonstrated next, in example ilolpex2.cpp.

## Reading a Problem from a File: Example ilolpex2.cpp

This example shows how to read an optimization problem from a file, and solve it with a specified optimizer option. It prints solution information, including a Simplex basis, if available. Finally it prints the maximum infeasibility of any variable of the solution.

The file to read and the optimizer choice are passed to the program via command line parameters. For example, this command:

```
ilolpex2 example.mps d
```

reads the file example.mps and solves the problem with the dual simplex optimizer.

Example ilolpex2 demonstrates:

- ◆ Reading the Model from a File
- ◆ Selecting the Optimizer
- Accessing Basis Information
- ◆ Querying Quality Measures

The general structure of this example is the same as for example ilolpex1.cpp. It starts by creating the environment and terminates with destroying it by calling the end method. The code in between is enclosed in try/catch statements for error handling.

#### Reading the Model from a File

The model is created by reading it from the file specified as the first command line argument argv[1]. This is done using the method importModel of an IloCplex object. Here the IloCplex object is used as a model reader rather than an optimizer. Calling importModel does not extract the model to the invoking cplex object. This must be done later by a call to cplex.extract(model). The objects obj, var, and rng are passed to importModel so that later on when results are queried the variables will be accessible.

#### Selecting the Optimizer

The selection of the optimizer option is done in the switch statement controlled by the second command line parameter. A call to setParam(IloCplex::RootAlg, alg) selects the desired IloCplex::Algorithm option.

#### **Accessing Basis Information**

After solving the model by calling the method solve, the results are accessed in the same way as in ilolpex1.cpp, with the exception of basis information for the variables. It is important to understand that not all optimizer options compute basis information, and thus it cannot be queried in all cases. In particular, basis information is not available when the model is solved using the barrier optimizer (IloCplex::Barrier) without crossover (parameter IloCplex::BarCrossAlg set to IloCplex::NoAlg).

#### **Querying Quality Measures**

Finally, the program prints the maximum primal infeasibility or bound violation of the solution. To cope with the finite precision of the numerical computations done on the computer, <code>IloCplex</code> allows some tolerances by which (for instance) optimality conditions may be violated. A long list of other quality measures is available.

#### **Complete Program**

You can view the complete program online in the standard distribution of the product at yourCPLEXinstallation/examples/src/ilolpex2.cpp.

## **Modifying and Reoptimizing**

In many situations, the solution to a model is only the first step. One of the important features of Concert Technology is the ability to modify and then re-solve the model even after it has been extracted and solved one or more times.

A look back to examples ilolpex1.cpp and ilolpex2.cpp reveals that models have been modified all along. Each time an extractable is added to a model, it changes the model. However, those examples made all such changes before the model was extracted to ILOG CPLEX.

Concert Technology maintains a link between the model and all <code>lloCplex</code> objects that may have extracted it. This link is known as *notification*. Each time a modification of the model or one of its extractables occurs, the change is notified to the <code>lloCplex</code> objects that extracted the model. They then track the modification in their internal representations.

Moreover, IloCplex tries to maintain as much information from a previous solution as is possible and reasonable, when the model is modified, in order to have a better start when solving the modified model. In particular, when solving LPs or QPs with a simplex method, IloCplex attempts to maintain a basis which will be used the next time the method solve is invoked, with the aim of making subsequent solves go faster.

## Modifying an Optimization Problem: Example ilolpex3.cpp

This example demonstrates:

- ◆ Setting ILOG CPLEX Parameters on page 85
- ◆ Modifying an Optimization Problem on page 86
- ◆ Starting from a Previous Basis on page 86

Here is the problem example ilolpex3 solves:

```
Minimize c^{T}x

subject to Hx = d

Ax = b

1 \le x \le u
```

where 
$$H = \begin{pmatrix} -1.0 & 1 & 0 & 1 & 0 & 0 & 0 \\ (1 & -1 & 0 & 1 & 0 & 0 & 0 & 0 & 0 \\ (0 & 1 & -1 & 0 & 0 & 1 & -1 & 0 & 0 \\ (0 & 0 & -1 & 0 & -1 & 0 & 1 & 1 \\ (0 & 0 & 0 & -1 & 0 & 1 & -1 & 1 & 0 \\ (0 & 0 & 0 & -1 & 0 & 1 & -1 & 1 & 0 \\ (1 & -3 & 2 & 3 & -1 & 2 & 1 & 1 & 1 & 0 \\ (1 & -3 & 2 & 3 & -1 & 2 & 1 & 1 & 1 & 1 \\ (1 & -3 & 2 & 3 & -1 & 2 & 1 & 1 & 1 & 0 \\ (1 & -3 & 2 & 3 & -1 & 2 & 1 & 1 & 1 & 0 \\ (1 &$$

The constraints Hx=d represent the flow conservation of a pure network flow. The example solves this problem in two steps:

1. The ILOG CPLEX Network Optimizer is used to solve

| Minimize   | c^Tx            |
|------------|-----------------|
| subject to | Hx = d          |
|            | $l \le x \le u$ |

2. The constraints Ax=b are added to the problem, and the dual simplex optimizer is used to solve the full problem, starting from the optimal basis of the network problem. The dual simplex method is highly effective in such a case because this basis remains dual feasible after the slacks (artificial variables) of the added constraints are initialized as basic.

Notice that the 0 values in the data are omitted in the example program. ILOG CPLEX makes extensive use of sparse matrix methods and, although ILOG CPLEX correctly handles any explicit zero coefficients given to it, most programs solving models of more than modest size benefit (in terms of both storage space and speed) if the natural sparsity of the model is exploited from the very start.

Before the model is solved, the network optimizer is selected by setting the RootAlg parameter to the value IloCplex::Network, as shown in example ilolpex2.cpp. The simplex display parameter IloCplex::SimDisplay is set so that the simplex algorithm issues logging information as it executes.

## **Setting ILOG CPLEX Parameters**

IloCplex provides a variety of parameters that allow you to control the solution process. They can be categorized as Boolean, integer, numerical, and string parameters and are

represented by the enumeration types IloCplex::BoolParam, IloCplex::IntParam, IloCplex::NumParam, and IloCplex::StringParam, respectively.

#### **Modifying an Optimization Problem**

After the simple model is solved and the resulting objective value is passed to the output channel <code>cplex.out</code>, the remaining constraints are created and added to the model. At this time the model has already been extracted to <code>cplex</code>. As a consequence, whenever the model is modified by adding a constraint, this addition is immediately reflected in the <code>cplex</code> object via notification.

#### Starting from a Previous Basis

Before solving the modified problem, example ilolpex3.cpp sets the optimizer option to IloCplex::Dual, as this is the algorithm that can generally take best advantage of the optimal basis from the previous solve after the addition of constraints.

#### **Complete Program**

You can view the complete program online in the standard distribution of the product at yourCPLEXinstallation/examples/src/ilolpex3.cpp.

5

## Concert Technology Tutorial for Java Users

This chapter is an introduction to using ILOG CPLEX through ILOG Concert Technology in the Java programming language. It gives you an overview of a typical application program, and highlights procedures for:

- ◆ Creating a model
- ♦ Solving that model
- ◆ Querying results after solving
- ◆ Handling error conditions

ILOG Concert Technology allows your application to call ILOG CPLEX directly, through the Java Native Interface (JNI). This Java interface supplies a rich means for you to use Java objects to build your optimization model.

The class <code>IloCplex</code> implements the ILOG Concert Technology interface for creating variables and constraints. It also provides functionality for solving Mathematical Programing (MP) problems and accessing solution information.

## **Compiling ILOG CPLEX Applications in ILOG Concert Technology**

When compiling a Java application that uses ILOG Concert Technology, you need to inform the Java compiler where to find the file cplex.jar containing the ILOG CPLEX Concert Technology class library. To do this, you add the cplex.jar file to your classpath. This is most easily done by passing the command-line option

```
-classpath <path to cplex.jar>
```

to the Java compiler <code>javac</code>. If you need to include other Java class libraries, you should add the corresponding <code>jar</code> files to the classpath as well. Ordinarily, you should also include the current directory (.) to be part of the Java classpath.

At execution time, the same classpath setting is needed. Additionally, since ILOG CPLEX is implemented via JNI, you need to instruct the Java Virtual Machine (JVM) where to find the shared library (or dynamic link library) containing the native code to be called from Java. You indicate this location with the command line option:

```
-Djava.library.path=<path_to_shared_library>
```

to the java command. Note that, unlike the cplex.jar file, the shared library is system-dependent; thus the exact pathname of the location for the library to be used may differ depending on the platform you are using.

Pre-configured compilation and runtime commands are provided in the standard distribution, through the UNIX makefiles and Windows javamake file for Nmake. However, these scripts presume a certain relative location for the files already mentioned; for application development, most users will have their source files in some other location.

Here are suggestions for establishing build procedures for your application.

- 1. First check the readme.html file in the standard distribution, under the *Supported Platforms* heading to locate the *machine* and *libformat* entry for your UNIX platform, or the compiler and library-format combination for Windows.
- 2. Go to the subdirectory in the examples directory where ILOG CPLEX is installed on your machine. On UNIX, this will be machine/libformat, and on Windows it will be compiler\libformat. This subdirectory will contain a makefile or javamake appropriate for your platform.
- 3. Then use this file to compile the examples that came in the standard distribution by calling make execute\_java (UNIX) or nmake -f javamake execute (Windows).
- **4.** Carefully note the locations of the needed files, both during compilation and at run time, and convert the relative path names to absolute path names for use in your own working environment.

#### In Case Problems Arise

If a problem occurs in the compilation phase, make sure your java compiler is correctly set up and that your classpath includes the cplex.jar file.

If compilation is successful and the problem occurs when executing your application, there are three likely causes:

- If you get a message like java.lang.NoClassDefFoundError your classpath is not correctly set up. Make sure you use -classpath <path\_to\_cplex.jar> in your java command.
- 2. If you get a message like java.lang.UnsatisfiedLinkError, you need to set up the path correctly so that the JVM can locate the ILOG CPLEX shared library. Make sure you use the following option in your java command:
  - -Djava.library.path=<path\_to\_shared\_library>
- 3. If you get a message like ilm: CPLEX: no license found for this product or ilm: CPLEX: invalid encrypted key "MNJVUXTDJV82" in "/usr/ilog/ilm/ access.ilm" run ilmcheck, then there is a problem with your license to use ILOG CPLEX. Review the *ILOG License Manager User's Guide and Reference* to see whether you can correct the problem. If you have verified your system and license setup but continue to experience problems, contact ILOG Technical Support and report the error messages.

## The Design of ILOG CPLEX in ILOG Concert Technology

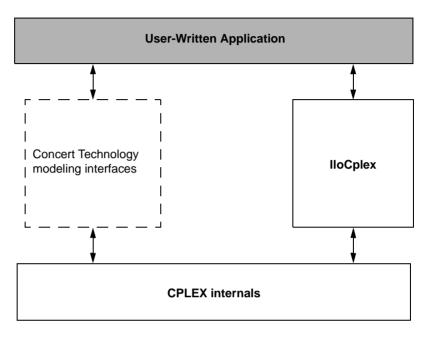

Figure 5.1 A View of ILOG CPLEX in ILOG Concert Technology

Figure 5.1 illustrates the design of ILOG Concert Technology and how a user-application uses it. ILOG Concert Technology defines a set of interfaces for modeling objects. Such interfaces do not actually consume memory. (For this reason, the box in the figure has a dotted outline.) When a user creates an ILOG Concert Technology modeling object using ILOG CPLEX, an object is created in ILOG CPLEX to implement the interface defined by ILOG Concert Technology. However, a user application never accesses such objects directly but only communicates with them through the interfaces defined by ILOG Concert Technology.

For more detail about these ideas, see the ILOG CPLEX User's Manual, especially *ILOG Concert Technology for Java Users* on page 67

## The Anatomy of an ILOG Concert Technology Application

To use the ILOG CPLEX Java interfaces, you need to import the appropriate packages into your application. This is done with the lines:

```
import ilog.concert.*;
import ilog.cplex.*;
```

As for every Java application, an ILOG CPLEX application is implemented as a method of a class. In this discussion, the method will be the static main method. The first task is to create an IloCplex object. It is used to create all the modeling objects needed to represent the model. For example, an integer variable with bounds 0 and 10 is created by calling cplex.intVar(0, 10), where cplex is the IloCplex object.

Since Java error handling in ILOG CPLEX uses exceptions, you should include the ILOG Concert Technology part of an application in a try/catch statement. All the exceptions thrown by any ILOG Concert Technology method are derived from IloException. Thus IloException should be caught in the catch statement.

In summary, here is the structure of a Java application that calls ILOG CPLEX:

```
import ilog.concert.*;
import ilog.cplex.*;
static public class Application {
   static public main(String[] args) {
     try {
        IloCplex cplex = new IloCplex();
        // create model and solve it
      } catch (IloException e) {
        System.err.println("Concert exception caught: " + e);
      }
   }
}
```

#### Create the Model

The <code>IloCplex</code> object provides the functionality to create an optimization model that can be solved with <code>IloCplex</code>. The class <code>IloCplex</code> implements the ILOG Concert Technology interface <code>IloModeler</code> and its extensions <code>IloMpModeler</code> and <code>IloCplexModeler</code>. These interfaces define the constructors for modeling objects of the following types, which can be used with <code>IloCplex</code>:

```
IloNumVar modeling variables
IloRange ranged constraints of the type lb <= expr <= ub
IloObjective optimization objective
IloNumExpr expression using variables</pre>
```

Modeling variables are represented by objects implementing the IloNumVar interface defined by ILOG Concert Technology. Here is how to create three continuous variables, all with bounds 0 and 100:

```
IloNumVar[] x = cplex.numVarArray(3, 0.0, 100.0);
```

There is a wealth of other methods for creating arrays or individual modeling variables. The documentation for IloModeler, IloCplexModeler, and IloMPModeler will give you the complete list.

Modeling variables build expressions, of type IloNumExpr, for use in constraints or the objective function of an optimization model. For example, the expression:

Another way of creating an object representing the same expression is to use an expression of IloLinearNumExpr. Here is how:

```
IloLinearNumExpr expr = cplex.linearNumExpr();
expr.addTerm(1.0, x[0]);
expr.addTerm(2.0, x[1]);
expr.addTerm(3.0, x[2]);
```

The advantage of using IloLinearNumExpr over the first way is that you can more easily build up your linear expression in a loop, which is what is typically needed in more complex applications. Interface IloLinearNumExpr is an extension of IloNumExpr, and thus can be used anywhere an expression can be used.

As mentioned before, expressions can be used to create constraints or an objective function for a model. Here is how to create a minimization objective for that expression:

```
IloObjective obj = cplex.minimize(expr);
```

In addition to your creating an objective, you must also instruct IloCplex to use that objective in the model it solves. To do so, *add* the objective to IloCplex like this:

```
cplex.add(obj);
```

Every modeling object that is to be used in a model must be added to the IloCplex object. The variables need not be explicitly added as they are treated implicitly when used in the expression of the objective. More generally, every modeling object that is referenced by another modeling object which itself has been added to IloCplex, is implicitly added to IloCplex as well.

There is a shortcut notation for creating and adding the objective to IloCplex:

```
cplex.addMinimize(expr);
```

Since the objective is not otherwise accessed, it does not need to be stored in the variable obj.

Adding constraints to the model is just as easy. For example, the constraint

```
-x[0] + x[1] + x[2] <= 20.0
```

can be added by calling:

```
cplex.addLe(cplex.sum(cplex.negative(x[0]), x[1], x[2]), 20);
```

Again, many methods are provided for adding other constraint types, including equality constraints, greater than or equal to constraints, and ranged constraints. Internally, they are all represented as IloRange objects with appropriate choices of bounds, which is why all these methods return IloRange objects. Also, note that the expressions above could have been created in many different ways, including the use of IloLinearNumExpr.

#### Solve the Model

So far you have seen some methods of <code>IloCplex</code> for creating models. All such methods are defined in the interfaces <code>IloModeler</code> and its extension <code>IloMpModeler</code> and <code>IloCplexModeler</code>. However, <code>IloCplex</code> not only implements these interfaces but also provides additional methods for solving a model and querying its results.

After you have created a model as explained in *Create the Model* on page 91, the IloCplex object cplex is ready to solve the problem, which consists of the model and all the modeling objects that have been added to it. Invoking the optimizer then is as simple as calling the method solve.

The method solve returns a Boolean value indicating whether the optimization succeeded in finding a solution. If no solution was found, false is returned. If true is returned, then ILOG CPLEX found a feasible solution, though it is not necessarily an optimal solution. More precise information about the outcome of the last call to the method solve can be obtained by calling IloCplex.getStatus.

The returned value tells you what ILOG CPLEX found out about the model: whether it found the optimal solution or only a feasible solution, whether it proved the model to be unbounded or infeasible, or whether nothing at all has been determined at this point. Even more detailed information about the termination of the optimizer call is available through the method <code>lloCplex.getCplexStatus</code>.

#### Query the Results

If the solve method succeeded in finding a solution, you will then want to access that solution. The objective value of that solution can be queried using a statement like this:

```
double objval = cplex.getObjValue();
```

Similarly, solution values for all the variables in the array x can be queried by calling:

```
double[] xval = cplex.getValues(x);
```

More solution information can be queried from IloCplex, including slacks and, depending on the algorithm that was applied for solving the model, duals, reduced cost information, and basis information.

93

## **Building and Solving a Small LP Model in Java**

The example LPex1.java, part of the standard distribution of ILOG CPLEX, is a program that builds a specific small LP model and then solves it. This example follows the general structure found in many ILOG CPLEX Concert Technology applications, and demonstrates three main ways to construct a model:

- ◆ Modeling by Rows on page 95;
- ◆ Modeling by Columns on page 95;
- ◆ Modeling by Nonzeros on page 97.

Example LPex1. java is an extension of the example presented in *Entering the Example Problem* on page 38:

Maximize 
$$x_1 + 2x_2 + 3x_3$$
 subject to 
$$-x_1 + x_2 + x_3 \le 20$$
 
$$x_1 - 3x_2 + x_3 \le 30$$
 with these bounds 
$$0 \le x_1 \le 40$$
 
$$0 \le x_2 \le +\infty$$
 
$$0 \le x_3 \le +\infty$$

After an initial check that a valid option string was provided as a calling argument, the program begins by enclosing all executable statements that follow in a try/catch pair of statements. In case of an error ILOG CPLEX Concert Technology will throw an exception of type IloException, which the catch statement then processes. In this simple example, an exception triggers the printing of a line stating Concert exception 'e' caught, where e is the specific exception.

First, create the model object cplex by executing the following statement:

At this point, the cplex object represents an empty model, that is, a model with no variables, constraints, or other content. The model is then populated in one of several ways depending on the command line argument. The possible choices are implemented in the methods

- populateByRow
- populateByColumn
- populateByNonzero

All these methods pass the same three arguments. The first argument is the cplex object to be populated. The second and third arguments correspond to the variables (var) and range constraints (rng) respectively; the methods will write to var[0] and rng[0] an array of all the variables and constraints in the model, for later access.

After the model has been created in the cplex object, it is ready to be solved by a call to cplex.solve. The solution log will be output to the screen; this is because IloCplex prints all logging information to the OutputStream cplex.output, which by default is initialized to System.out. You can change this by calling the method cplex.setOut. In particular, you can turn off logging by setting the output stream to null, that is, by calling cplex.setOut (null). Similarly, IloCplex issues warning messages to cplex.warning, and cplex.setWarning can be used to change (or turn off) the OutputStream that will be used.

If the solve method finds a feasible solution for the active model, it returns true. The next section of code accesses the solution. The method cplex.getValues(var[0]) returns an array of primal solution values for all the variables. This array is stored as double[] x. The values in x are ordered such that x[j] is the primal solution value for variable var[0][j]. Similarly, the reduced costs, duals, and slack values are queried and stored in arrays dj, pi, and slack, respectively. Finally, the solution status of the active model and the objective value of the solution are queried with the methods IloCplex.getStatus and IloCplex.getObjValue, respectively. The program then concludes by printing the values that have been obtained in the previous steps, and terminates after calling cplex.end to free the memory used by the model object; the catch method of IloException provides screen output in case of any error conditions along the way.

The remainder of the example source code is devoted to the details of populating the model object and the following three sections provide details on how the methods work.

#### Modeling by Rows

The method populateByRow creates the model by adding the finished constraints and objective function to the active model, one by one. It does so by first creating the variables with the method cplex.numVarArray. Then the minimization objective function is created and added to the active model with the method IloCplex.addMinimize. The expression that defines the objective function is created by a method, IloCplex.scalProd, that forms a scalar product using an array of objective coefficients times the array of variables. Finally, each of the two constraints of the model are created and added to the active model with the method IloCplex.addLe. For building the constraint expression, the methods IloCplex.sum and IloCplex.prod are used, as a contrast to the approach used in constructing the objective function.

#### **Modeling by Columns**

While for many examples population by rows may seem most straightforward and natural, there are some models where population by columns is a more natural or more efficient approach to implement. For example, problems with network structure typically lend themselves well to modeling by column. Readers familiar with matrix algebra may view the method populateByColumn as producing the transpose of what is produced by the method populateByRow. In contrast to modeling by rows, modeling by columns means that the

coefficients of the constraint matrix are given in a column-wise way. As each column represents the constraint coefficients for a given variable in the linear program, this modeling approach is most natural where it is easy to access the matrix coefficients by iterating through all the variables, such as in network flow problems.

Range objects are created for modeling by column with only their lower and upper bound. No expressions are given; building them at this point would be impossible since the variables have not been created yet. Similarly, the objective function is created only with its intended optimization sense, and without any expression.

Next the variables are created and installed in the existing ranges and objective. These newly created variables are introduced into the ranges and the objective by means of column objects, which are implemented in the class <code>lloColumn</code>. Objects of this class are created with the methods <code>lloCplex.column</code>, and can be linked together with the method <code>lloColumn</code> and to form aggregate <code>lloColumn</code> objects.

An instance of IloColumn created with the method IloCplex.column contains information about how to use this column to introduce a new variable into an existing modeling object. For example, if obj is an instance of a class that implements the interface IloObjective, then cplex.column(obj, 2.0) creates an instance of IloColumn containing the information to install a new variable in the expression of the IloObjective object obj with a linear coefficient of 2.0. Similarly, for rng, a constraint that is an instance of a class that implements the interface IloRange, the invocation of the method cplex.column(rng, -1.0) creates an IloColumn object containing the information to install a new variable into the expression of rng, as a linear term with coefficient -1.0.

When you use the approach of modeling by column, new columns are created and installed as variables in all existing modeling objects where they are needed. To do this with ILOG Concert Technology, you create an IloColumn object for every modeling object in which you want to install a new variable, and link them together with the method IloColumn.and. For example, the first variable in populateByColumn is created like this:

The three methods model.column create IloColumn objects for installing a new variable in the objective obj and in the constraints r0 and r1, with linear coefficients 1.0, -1.0, and 1.0, respectively. They are all linked to an aggregate column object by the method and. This aggregate column object is passed as the first argument to the method numVar, along with the bounds 0.0 and 40.0 as the other two arguments. The method numVar now creates a new variable and immediately installs it in the modeling objects obj, r0, and r1 as defined by the aggregate column object. After it has been installed, the new variable is returned and stored in var[0][0].

#### **Modeling by Nonzeros**

The last of the three functions for building the model is populateByNonzero. This function creates the variables with only their bounds, and the empty constraints, that is, ranged constraints with only lower and upper bound but with no expression. Only after that are the expressions constructed over these existing variables, in a manner similar to the ones already described; they are installed in the existing constraints with the method <code>lloRange.setExpr</code>.

## **Complete Program**

You can view the complete program online in the standard distribution of the product at yourCPLEXinstallation/examples/src/LPex1.java.

6

# Concert Technology Tutorial for .NET Users

This chapter introduces ILOG CPLEX through ILOG Concert Technology in the .NET framework. It gives you an overview of a typical application, and highlights procedures for:

- ◆ Creating a model
- ◆ Populating the model with data, either by rows, by columns, or by nonzeros
- ◆ Solving that model
- Displaying results after solving

This chapter concentrates on an example using C#.NET. There are also examples of VB.NET (Visual Basic in the .NET framework) delivered with ILOG CPLEX in <code>yourCPLEXhome\examples\src\vb</code>. Because of their .NET framework, those VB.NET examples differ from the traditional Visual Basic examples that may already be familiar to some ILOG CPLEX users.

Note: This chapter consists of a tutorial based on a procedure-based learning strategy. The tutorial is built around a sample problem, available in a file that can be opened in an integrated development environment, such as Microsoft Visual Studio. As you follow the steps in the tutorial, you can examine the code and apply concepts explained in the tutorials. Then you compile and execute the code to analyze the results. Ideally, as you work through the tutorial, you are sitting in front of your computer with ILOG Concert Technology for .NET users and ILOG CPLEX already installed and available in your integrated development environment.

## What You Need to Know: Prerequisites

This tutorial requires a working knowledge of C#.NET.

If you are experienced in mathematical programming or operations research, you are probably already familiar with many concepts used in this tutorial. However, little or no experience in mathematical programming or operations research is required to follow this tutorial.

You should have ILOG CPLEX and ILOG Concert Technology for .NET users **installed** in your development environment before starting this tutorial. In your integrated development environment, you should be able to **compile**, **link**, and **execute** a sample application provided with ILOG CPLEX and ILOG Concert Technology for .NET users before starting the tutorial.

To check your installation before starting the tutorial, open

yourCPLEXhome\examples\platform\format\examples.net.sln

in your integrated development environment, where your CPLEXhome indicates the place you installed ILOG CPLEX on your platform, and format indicates one of these possibilities: stat\_mda, stat\_mta, or stat\_sta. An integrated development environment, such as Microsoft Visual Studio, will then check for the DLLs of ILOG CPLEX and ILOG Concert Technology for .NET users and warn you if they are not available to it.

Another way to check your installation is to load the project for one of the samples delivered with your product. For example, you might load the following project into Microsoft Visual Studio to check a C# example of the diet problem:

yourCPLEXhome\examples\platform\format\Diet.csproj

## What You Will Be Doing

ILOG CPLEX can work together with ILOG Concert Technology for .NET users, a .NET library that allows you to model optimization problems independently of the algorithms used to solve the problem. It provides an extensible modeling layer adapted to a variety of algorithms ready to use off the shelf. This modeling layer enables you to change your model, without completely rewriting your application.

To find a solution to a problem by means of ILOG CPLEX with ILOG Concert Technology for .NET users, you use a three-stage method: describe, model, and solve.

The first stage is to describe the problem in natural language.

The second stage is to use the classes and interfaces of ILOG Concert Technology for .NET users to model the problem. The model is composed of data, decision variables, and constraints. Decision variables are the unknown information in a problem. Each decision variable has a domain of possible values. The constraints are limits or restrictions on combinations of values for these decision variables. The model may also contain an objective, an expression that can be maximized or minimized.

The third stage is to use the classes of ILOG Concert Technology for .NET users to solve the problem. Solving the problem consists of finding a value for each decision variable while simultaneously satisfying the constraints and maximizing or minimizing an objective, if one is included in the model.

In these tutorials, you will describe, model, and solve a simple problem that also appears elsewhere in C, C++, and Java chapters of this manual:

- Building and Solving a Small LP Model in C on page 119
- Building and Solving a Small LP Model in C++ on page 78
- Building and Solving a Small LP Model in Java on page 94

#### **Describe**

The first step is for you to describe the problem in natural language and answer basic questions about the problem.

- ◆ What is the known information in this problem? That is, what data is available?
- What is the unknown information in this problem? That is, what are the decision variables?
- What are the limitations in the problem? That is, what are the constraints on the decision variables?
- What is the purpose of solving this problem? That is, what is the objective function?

**Note:** Though the **Describe** step of the process may seem trivial in a simple problem like this one, you will find that taking the time to fully describe a more complex problem is vital for creating a successful application. You will be able to code your application more quickly and effectively if you take the time to describe the model, isolating the decision variables, constraints, and objective.

#### Model

The second stage is for you to use the classes of ILOG Concert Technology for .NET users to build a model of the problem. The model is composed of *decision variables* and *constraints* on those variables. The model of this problem also contains an *objective*.

#### Solve

The third stage is for you to use an instance of the class Cplex to search for a solution and to solve the problem. Solving the problem consists of finding a value for each variable while simultaneously satisfying the constraints and minimizing the objective.

#### **Describe**

The aim in this tutorial is to see three different ways to build a model: by rows, by columns, or by nonzeros. After building the model of the problem in one of those ways, the application optimizes the problem and displays the solution.

## Step 1 Describe the Problem

Write a natural language description of the problem and answer these questions:

- ◆ What is known about the problem?
- What are the unknown pieces of information (the decision variables) in this problem?
- What are the limitations (the constraints) on the decision variables?
- ◆ What is the purpose (the objective) of solving this problem?

## **Building a Small LP Problem in C#**

Here is a conventional formulation of the problem that the example optimizes:

Maximize 
$$x_1 + 2x_2 + 3x_3$$
 subject to 
$$-x_1 + x_2 + x_3 \leq 20$$
 
$$x_1 - 3x_2 + x_3 \leq 30$$
 with these bounds 
$$0 \leq x_1 \leq 40$$
 
$$0 \leq x_2 \leq +\infty$$
 
$$0 \leq x_3 \leq +\infty$$
 
$$0 \leq x_3 \leq +\infty$$

◆ What are the decision variables in this problem?

$$x_1, x_2, x_3$$

♦ What are the constraints?

$$-x_1 + x_2 + x_3 \le 20$$
  
 $x_1 - 3x_2 + x_3 \le 30$   
 $0 \le x_1 \le 40$   
 $0 \le x_2 \le +\infty$   
 $0 \le x_3 \le +\infty$ 

◆ What is the objective?

Maximize 
$$x_1 + 2x_2 + 3x_3$$

#### Model

After you have written a description of the problem, you can use classes of ILOG Concert Technology for .NET users with ILOG CPLEX to build a model.

## Step 2 Open the file

Open the file your CPLEX home\examples\src\tutorials\LPex1lesson.cs in your integrated development environment, such as Microsoft Visual Studio.

## Step 3 Create the model object

Go to the comment **Step 3** in that file, and add this statement to create the Cplex model for your application.

```
Cplex cplex = new Cplex();
```

That statement creates an empty instance of the class Cplex. In the next steps, you will add methods that make it possible for your application populate the model with data, either by rows, by columns, or by nonzeros.

## Step 4 Populate the model by rows

Now go to the comment **Step 4** in that file, and add these lines to create a method to populate the empty model with data by rows.

```
internal static void PopulateByRow(IMPModeler model,
                                   INumVar[][] var,
                                   IRange[][] rng) {
 double[] 1b = \{0.0, 0.0, 0.0\};
 double[] ub = \{40.0,
                 System.Double.MaxValue,
                 System.Double.MaxValue};
 INumVar[] x = model.NumVarArray(3, lb, ub);
 var[0] = x;
 double[] objvals = \{1.0, 2.0, 3.0\};
 model.AddMaximize(model.ScalProd(x, objvals));
 rnq[0] = new IRange[2];
 rnq[0][0] = model.AddLe(model.Sum(model.Prod(-1.0, x[0]),
                                    model.Prod( 1.0, x[1]),
                                    model.Prod( 1.0, x[2])), 20.0);
 rnq[0][1] = model.AddLe(model.Sum(model.Prod(1.0, x[0]),
                                    model.Prod(-3.0, x[1]),
                                    model.Prod(1.0, x[2])), 30.0);
```

Those lines populate the model with data specific to this particular example. However, you can see from its use of the interface IMPModeler how to add *ranged constraints* to a model. IMPModeler is the Concert Technology interface typically used to build math programming (MP) matrix models. You will see its use again in Step 5 and Step 6.

## Step 5

#### Populate the model by columns

Go to the comment **Step 5** in the file, and add these lines to create a method to populate the empty model with data by columns.

```
internal static void PopulateByColumn(IMPModeler model,
                            INumVar[][] var,
                            IRange[][] rng) {
  IObjective obj = model.AddMaximize();
  rng[0] = new IRange[2];
  rnq[0][0] = model.AddRange(-System.Double.MaxValue, 20.0);
  rnq[0][1] = model.AddRange(-System.Double.MaxValue, 30.0);
  IRange r0 = rng[0][0];
  IRange r1 = rng[0][1];
  var[0] = new INumVar[3];
  var[0][0] = model.NumVar(model.Column(obj, 1.0).And(
                           model.Column(r0, -1.0).And(
                           model.Column(r1, 1.0))),
                           0.0, 40.0);
  var[0][1] = model.NumVar(model.Column(obj, 2.0).And(
                           model.Column(r0, 1.0).And(
                           model.Column(r1,
                                             -3.0))),
                           0.0, System.Double.MaxValue);
  var[0][2] = model.NumVar(model.Column(obj, 3.0).And(
                           model.Column(r0, 1.0).And(
                           model.Column(r1,
                                              1.0))),
                           0.0, System.Double.MaxValue);
}
```

Again, those lines populate the model with data specific to this problem. From them you can see how to use the interface IMPModeler to add *columns* to an empty model.

While for many examples population by rows may seem most straightforward and natural, there are some models where population by columns is a more natural or more efficient approach to implement. For example, problems with network structure typically lend themselves well to modeling by column. Readers familiar with matrix algebra may view the method populateByColumn as the transpose of populateByRow.

In this approach, range objects are created for modeling by column with only their lower and upper bound. No *expressions* over variables are given because building them at this point would be impossible since the variables have not been created yet. Similarly, the objective function is created only with its intended optimization sense, and without any expression.

Next the variables are created and installed in the existing ranges and objective. These newly created variables are introduced into the ranges and the objective by means of column objects, which are implemented in the class IColumn. Objects of this class are created with the methods Cplex.Column, and can be linked together with the method IColumn. And to form aggregate IColumn objects.

An IColumn object created with the method ICplex.Column contains information about how to use this column to introduce a new variable into an existing modeling object. For example if obj is an IObjective object, cplex.Column(obj, 2.0) creates an IColumn object containing the information to install a new variable in the expression of the IObjective object obj with a linear coefficient of 2.0. Similarly, for an IRange constraint rng, the method call cplex.Column(rng, -1.0) creates an IColumn object containing the information to install a new variable into the expression of rng, as a linear term with coefficient -1.0.

In short, when you use a modeling-by-column approach, new columns are created and installed as variables in all existing modeling objects where they are needed. To do this with ILOG Concert Technology, you create an IColumn object for every modeling object in which you want to install a new variable, and link them together with the method IColumn And.

## Step 6

}

#### Populate the model by nonzeros

Go to the comment **Step 6** in the file, and add these lines to create a method to populate the empty model with data by nonzeros.

```
internal static void PopulateByNonzero(IMPModeler model,
                             INumVar[][] var,
                             IRange[][] rng) {
 double[]
           lb = \{0.0, 0.0, 0.0\};
 double[] ub = {40.0, System.Double.MaxValue, System.Double.MaxValue};
 INumVar[] x = model.NumVarArray(3, 1b, ub);
 var[0] = x;
 double[] objvals = \{1.0, 2.0, 3.0\};
 model.Add(model.Maximize(model.ScalProd(x, objvals)));
 rng[0] = new IRange[2];
 rng[0][0] = model.AddRange(-System.Double.MaxValue, 20.0);
 rng[0][1] = model.AddRange(-System.Double.MaxValue, 30.0);
 rng[0][0].Expr = model.Sum(model.Prod(-1.0, x[0]),
                            model.Prod( 1.0, x[1]),
                            model.Prod(1.0, x[2]));
 rng[0][1].Expr = model.Sum(model.Prod(1.0, x[0]),
                            model.Prod(-3.0, x[1]),
                            model.Prod(1.0, x[2]));
```

In those lines, you can see how to populate an empty model with data indicating the nonzeros of the constraint matrix. Those lines first create objects for the objective and the ranges without expressions. They also create variables without columns; that is, variables with only their bounds. Then those lines create *expressions* over the objective, ranges, and variables and add the expressions to the model.

## Step 7 Add an interface

Go to the comment **Step 7** in the file, and add these lines to create a method that tells a user how to invoke this application.

```
internal static void Usage() {
   System.Console.WriteLine("usage: LPex1 <option>");
   System.Console.WriteLine("options: -r build model row by row");
   System.Console.WriteLine("options: -r build model column by column");
   System.Console.WriteLine("options: -n build model nonzero by nonzero");
}
```

## Step 8 Add a command evaluator

Go to the comment **Step 8** in the file, and add these lines to create a switch statement that evaluates the command that a user of your application might enter.

#### Solve

After you have declared the decision variables and added the constraints and objective function to the model, your application is ready to search for a solution.

## Step 9

#### Search for a solution

Go to **Step 9** in the file, and add this line to make your application search for a solution.

```
if ( cplex.Solve() ) {
```

## Step 10

## Display the solution

Go to the comment **Step 10** in the file, and add these lines to enable your application to display any solution found in Step 9.

```
double[] x
               = cplex.GetValues(var[0]);
double[] di
               = cplex.GetReducedCosts(var[0]);
             = cplex.GetDuals(rng[0]);
= cplex.GetDuals(rng[0]);
double[] pi
double[] slack = cplex.GetSlacks(rng[0]);
cplex.Output().WriteLine("Solution status = "
                          + cplex.GetStatus());
cplex.Output().WriteLine("Solution value = "
                          + cplex.ObjValue);
int ncols = cplex.Ncols;
for (int j = 0; j < ncols; ++j) {
   cplex.Output().WriteLine("Column: "
                              + j
                              +" Value = "
                              + x[i]
                              +" Reduced cost = "
                              + dj[j]);
int nrows = cplex.Nrows;
for (int i = 0; i < nrows; ++i) {
   cplex.Output().WriteLine("Row
                              + i
                              +" Slack = "
                              + slack[i]
                              +" Pi = "
                              + pi[i]);
```

# Step 11

# Save the model to a file

If you want to save your model to a file in LP format, go to the comment **Step 11** in your application file, and add this line.

```
cplex.ExportModel("lpex1.lp");
```

If you have followed the steps in this tutorial interactively, you now have a complete application that you can compile and execute.

# **Complete Program**

You can view the complete program online in the standard distribution of the product at yourCPLEXinstallation\examples\src\LPex1.cs.

7

# Callable Library Tutorial

This tutorial shows how to write programs that use the ILOG CPLEX Callable Library. In this chapter you will learn about:

- ◆ The Design of the ILOG CPLEX Callable Library on page 111
- ◆ Compiling and Linking Callable Library Applications on page 112
- ◆ How ILOG CPLEX Works on page 114
- ◆ Creating a Successful Callable Library Application on page 116
- ◆ Building and Solving a Small LP Model in C on page 119
- ◆ Reading a Problem from a File: Example lpex2.c on page 121
- ◆ Adding Rows to a Problem: Example lpex3.c on page 123
- ◆ Performing Sensitivity Analysis on page 125

# The Design of the ILOG CPLEX Callable Library

Figure 7.1 shows a picture of the ILOG CPLEX world. The ILOG CPLEX Callable Library together with the ILOG CPLEX internals make up the ILOG CPLEX core. The core becomes associated with your application through Callable Library routines. The

ILOG CPLEX environment and all problem-defining data are established inside the ILOG CPLEX core

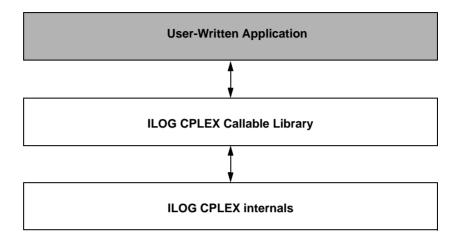

Figure 7.1 A View of the ILOG CPLEX Callable Library

The ILOG CPLEX Callable Library includes several categories of routines:

- optimization and result routines for defining a problem, optimizing it, and getting the results:
- utility routines for addressing application programming matters;
- problem modification routines to change a problem after it has been created within the ILOG CPLEX internals:
- problem query routines to access information about a problem after it has been created;
- file reading and writing routines to move information from the file system into your application or out of your application to the file system;
- parameter setting and query routines to access and modify the values of control parameters maintained by ILOG CPLEX.

# **Compiling and Linking Callable Library Applications**

Each Callable Library is distributed as a single library file libcplex.a or cplex100.lib. Use of the library file is similar to that with .o or .obj files. Simply substitute the library file in the link procedure. This procedure simplifies linking and ensures that the smallest possible executable is generated.

The following compilation and linking instructions assume that the example source programs and ILOG CPLEX Callable Library files are in the directories associated with a default installation of the software. If this is not true, additional compile and link flags would be required to point to the locations of the include file cplex.h, and Callable Library files respectively.

**Note:** The instructions below were current at the time of publication. As compilers, linkers and operating systems are released, different instructions may apply. Be sure to check the *Release Notes* that come with your ILOG CPLEX distribution for any changes. Also check the ILOG CPLEX web page (http://www.ilog.com/products/cplex).

# **Building Callable Library Applications on UNIX Platforms**

To compile and execute an example (lpex1) do the following:

```
% cd examples/platform/format
% make lpex1  # to compile and execute the first CPLEX example
```

In that command, <code>platform</code> indicates the name of the subdirectory corresponding to your type of machine, and <code>format</code> indicates your particular library format, such as static, multithreaded, and so forth.

A list of all the examples that can be built this way is to be found in the makefile by looking for C\_EX (C examples), or you can view the files listed in examples/src.

The makefile contains recommended compiler flags and other settings for your particular computer, which you can find by searching in it for "Compiler options" and use in your applications that call ILOG CPLEX.

# **Building Callable Library Applications on Win32 Platforms**

Building an ILOG CPLEX application using Microsoft Visual C++ Integrated Development Environment, or the Microsoft Visual C++ command line compiler are explained here.

#### Microsoft Visual C++ IDE

To make an ILOG CPLEX Callable Library application using Visual C++, first create or open a project in the Visual C++ Integrated Development Environment (IDE). Project files are provided for each of the examples found in the directory or folder <code>examples\msvc\format</code>. For details about the build process, refer to the information file <code>msvc.html</code>, which is found in the top of the installed ILOG CPLEX directory structure.

**Note:** The distributed application must be able to locate CPLEX100.dll at run time.

## Microsoft Visual C++ Command Line Compiler

If the Visual C++ command line compiler is used outside of the IDE, the command should resemble the following example. The example command assumes that the file cplex100.lib is in the current directory with the source file lpex1.c, and that the line in the source file "#include <ilcplex/cplex.h>" correctly points to the location of the include file or else has been modified to do so (or that the directories containing these files have been added to the environment variables LIB and INCLUDE respectively).

```
cl lpex1.c cplex100.lib
```

This command will create the executable file lpex1.exe.

# **Using Dynamic Loading**

Some projects require more precise control over the loading and unloading of DLLs. For information on loading and unloading DLLs without using static linking, please refer to the compiler documentation or to a book such as *Advanced Windows* by Jeffrey Richter from Microsoft Press. If this is not a requirement, the static link implementations mentioned above are easier to use.

## **Building Applications that Use the ILOG CPLEX Parallel Optimizers**

When you are compiling and linking programs that use the ILOG CPLEX Parallel Optimizers, it is especially important to review the relevant flags for the compiler and linker. These are found in the makefile provided with UNIX distributions or in the sample project files provided with Windows distributions. It is also a good idea to review the section on *Using Parallel Optimizers* in the *ILOG CPLEX User's Manual* for important details pertaining to each specific parallel optimizer.

#### **How ILOG CPLEX Works**

When your application uses routines of the ILOG CPLEX Callable Library, it must first open the ILOG CPLEX environment, then create and populate a problem object before it solves a problem. Before it exits, the application must also free the problem object and release the ILOG CPLEX environment. The following sections explain those steps.

## **Opening the ILOG CPLEX Environment**

ILOG CPLEX requires a number of internal data structures in order to execute properly. These data structures must be initialized before any call to the ILOG CPLEX Callable Library. The first call to the ILOG CPLEX Callable Library is always to the function CPXopenCPLEX. This routine checks for a valid ILOG CPLEX license and returns a pointer to the ILOG CPLEX environment. This pointer is then passed to every ILOG CPLEX

Callable Library routine, except those, such as CPXmsg, which do not require an environment.

The application developer must make an independent decision as to whether the variable containing the environment pointer is a global or local variable. Multiple environments are allowed, but extensive opening and closing of environments may create significant overhead on the licensor and degrade performance; typical applications make use of only one environment for the entire execution, since a single environment may hold as many problem objects as the user wishes. After all calls to the Callable Library are complete, the environment is released by the routine CPXcloseCPLEX. This routine indicates to ILOG CPLEX that all calls to the Callable Library are complete, any memory allocated by ILOG CPLEX is returned to the operating system, and the use of the ILOG CPLEX license is ended for this run

## Instantiating the Problem Object

A problem object is instantiated (created and initialized) by ILOG CPLEX when you call the routine CPXcreateprob. It is destroyed when you call CPXfreeprob. ILOG CPLEX allows you to create more than one problem object, although typical applications will use only one. Each problem object is referenced by a pointer returned by CPXcreateprob and represents one specific problem instance. Most Callable Library functions (except parameter setting functions and message handling functions) require a pointer to a problem object.

# Populating the Problem Object

The problem object instantiated by CPXcreateprob represents an empty problem that contains no data; it has zero constraints, zero variables, and an empty constraint matrix. This empty problem object must be populated with data. This step can be carried out in several ways.

- ◆ The problem object can be populated by assembling arrays of data and then calling CPXcopylp to copy the data into the problem object. (For example, see *Building and Solving a Small LP Model in C* on page 119.)
- ◆ Alternatively, you can populate the problem object by sequences of calls to the routines CPXnewcols, CPXnewrows, CPXaddcols, CPXaddrows, and CPXchgcoeflist; these routines may be called in any order that is convenient. (For example, see *Adding Rows to a Problem: Example lpex3.c* on page 123.)
- ◆ If the data already exist in a file using MPS format or LP format, you can use CPXreadcopyprob to read the file and copy the data into the problem object. (For example, see *Reading a Problem from a File: Example lpex2.c* on page 121.)

# **Changing the Problem Object**

A major consideration in the design of ILOG CPLEX is the need to efficiently re-optimize modified linear programs. In order to accomplish that, ILOG CPLEX must be aware of changes that have been made to a linear program since it was last optimized. Problem modification routines are available in the Callable Library.

Do not change the problem by changing the original problem data arrays and then making a call to CPXcopylp. Instead, change the problem using the problem modification routines, allowing ILOG CPLEX to make use of as much solution information as possible from the solution of the problem before the modifications took place.

For example, suppose that a problem has been solved, and that the user has changed the upper bound on a variable through an appropriate call to the ILOG CPLEX Callable Library. A re-optimization would then begin from the previous optimal basis, and if that old basis were still optimal, then that information would be returned without even the need to refactor the old basis.

# **Creating a Successful Callable Library Application**

Callable Library applications are created to solve a wide variety of problems. Each application shares certain common characteristics, regardless of its apparent uniqueness. The following steps can help you minimize development time and get maximum performance from your programs:

- 1. Prototype the Model
- **2.** Identify the Routines to be Called
- **3.** Test Procedures in the Application
- **4.** Assemble the Data
- 5. Choose an Optimizer
- **6.** Observe Good Programming Practices
- 7. Debug Your Program
- **8.** Test Your Application
- **9.** Use the Examples

#### Prototype the Model

Create a small model of the problem to be solved. An algebraic modeling language is sometimes helpful during this step.

## Identify the Routines to be Called

By separating the application into smaller parts, you can easily identify the tools needed to complete the application. Part of this process consists of identifying the Callable Library routines that will be called.

In some applications, the Callable Library is a small part of a larger program. In that case, the only ILOG CPLEX routines needed may be for:

- problem creation;
- optimizing;
- obtaining results.

In other cases the Callable Library is used extensively in the application. If so, Callable Library routines may also be needed to:

- modify the problem;
- set parameters;
- determine input and output messages and files;
- query problem data.

# Test Procedures in the Application

It is often possible to test the procedures of an application in the ILOG CPLEX Interactive Optimizer with a small prototype of the model. Doing so will help identify the Callable Library routines required. The test may also uncover any flaws in procedure logic before you invest significant development effort.

Trying the ILOG CPLEX Interactive Optimizer is an easy way to determine the best optimization procedure and parameter settings.

#### Assemble the Data

You must decide which approach to populating the problem object is best for your application. Reading an MPS or LP file may reduce the coding effort but can increase the run-time and disk-space requirements of the program. Building the problem in memory and then calling CPXcopylp avoids time consuming disk-file reading. Using the routines CPXnewcols, CPXnewrows, CPXaddcols, CPXaddrows, and CPXchgcoeflist can lead to modular code that may be more easily maintained than if you assemble all model data in one step.

Another consideration is that if the Callable Library application reads an MPS or LP formatted file, usually another application is required to generate that file. Particularly in the case of MPS files, the data structures used to generate the file could almost certainly be used

to build the problem-defining arrays for CPXcopylp directly. The result would be less coding and a faster, more efficient application. These observations suggest that formatted files may be useful when prototyping your application, while assembling the arrays in memory may be a useful enhancement for a production application.

## Choose an Optimizer

After a problem object has been instantiated and populated, it can be solved using one of the optimizers provided by the ILOG CPLEX Callable Library. The choice of optimizer depends on the problem type.

- ◆ LP and QP problems can be solved by:
  - the primal simplex optimizer;
  - the dual simplex optimizer; and
  - the barrier optimizer;
- ◆ LP problems can also be solved by:
  - the sifting optimizer; and
  - the concurrent optimizer.

LP problems with a substantial network, can also be solved by a special network optimizer.

◆ If the problem includes integer variables, branch & cut must be used.

There are also many different possible parameter settings for each optimizer. The default values will usually be the best for linear programs. Integer programming problems are more sensitive to specific settings, so additional experimentation will often be useful.

Choosing the best way to solve the problem can dramatically improve performance. For more information, refer to the sections about tuning LP performance and trouble-shooting MIP performance in the *ILOG CPLEX User's Manual*.

# **Observe Good Programming Practices**

Using good programming practices will save development time and make the program easier to understand and modify. A list of good programming practices is provided in the *ILOG CPLEX User's Manual*, in *Developing CPLEX Applications* on page 127.

#### **Debug Your Program**

Your program may not run properly the first time you build it. Learn to use a symbolic debugger and other widely available tools that support the creation of error-free code. Use

the list of debugging tips provided in the *ILOG CPLEX User's Manual* to find and correct problems in your Callable Library application.

# Test Your Application

After an application works correctly, it still may have errors or features that inhibit execution speed. To get the most out of your application, be sure to test its performance as well as its correctness. Again, the ILOG CPLEX Interactive Optimizer can help. Since the Interactive Optimizer uses the same routines as the Callable Library, it should take the same amount of time to solve a problem as a Callable Library application.

Use the CPXwriteprob routine with the SAV format to create a binary representation of the problem object, then read it in and solve it with the Interactive Optimizer. If the application sets optimization parameters, use the same settings with the Interactive Optimizer. If your application takes significantly longer than the Interactive Optimizer, performance within your application can probably be improved. In such a case, possible performance inhibitors include fragmentation of memory, unnecessary compiler and linker options, and coding approaches that slow the program without causing it to give incorrect results.

# **Use the Examples**

The ILOG CPLEX Callable Library is distributed with a variety of examples that illustrate the flexibility of the Callable Library. The C source of all examples is provided in the standard distribution. For explanations about the examples of quadratic programming problems (QPs), mixed integer programming problems (MIPs) and network flows, see the *ILOG CPLEX User's Manual*. Explanations of the following examples of LPs appear in this manual:

- lpex1.c illustrates various ways of generating a problem object.
- lpex2.c demonstrates how to read a problem from a file, optimize it via a choice of several means, and obtain the solution.
- lpex3.c demonstrates how to add rows to a problem object and reoptimize.

It is a good idea to compile, link, and run all of the examples provided in the standard distribution.

# **Building and Solving a Small LP Model in C**

The example <code>lpex1.c</code> shows you how to use problem modification routines from the ILOG CPLEX Callable Library in three different ways to build a model. The application in the example takes a single command line argument that indicates whether to build the

constraint matrix by rows, columns, or nonzeros. After building the problem, the application optimizes it and displays the solution. Here is the problem that the example optimizes:

Maximize 
$$x_1 + 2x_2 + 3x_3$$
 subject to 
$$-x_1 + x_2 + x_3 \leq 20$$
 
$$x_1 - 3x_2 + x_3 \leq 30$$
 with these bounds 
$$0 \leq x_1 \leq 40$$
 
$$0 \leq x_2 \leq +\infty$$
 
$$0 \leq x_3 \leq +\infty$$
 
$$0 \leq x_3 \leq +\infty$$

Before any ILOG CPLEX Callable Library routine can be called, your application must call the routine CPXopenCPLEX to get a pointer (called env) to the ILOG CPLEX environment. Your application will then pass this pointer to every Callable Library routine. If this routine fails, it returns an error code. This error code can be translated to a string by the routine CPXgeterrorstring.

After the ILOG CPLEX environment is initialized, the ILOG CPLEX screen indicator parameter (CPX\_PARAM\_SCRIND) is turned on by the routine CPXsetintparam. This causes all default ILOG CPLEX output to appear on the screen. If this parameter is not set, then ILOG CPLEX will generate no viewable output on the screen or in a file.

At this point, the routine CPXcreateprob is called to create an empty problem object. Based on the problem-building method selected by the command-line argument, the application then calls a routine to build the matrix by rows, by columns, or by nonzeros. The routine populatebyrow first calls CPXnewcols to specify the column-based problem data, such as the objective, bounds, and variables names. The routine CPXaddrows is then called to supply the constraints. The routine populatebycolumn first calls CPXnewrows to specify the row-based problem data, such as the righthand side values and sense of constraints. The routine CPXaddcols is then called to supply the columns of the matrix and the associated column bounds, names, and objective coefficients. The routine populatebynonzero calls both CPXnewrows and CPXnewcols to supply all the problem data except the actual constraint matrix. At this point, the rows and columns are well defined, but the constraint matrix remains empty. The routine CPXchgcoeflist is then called to fill in the nonzero entries in the matrix.

After the problem has been specified, the application optimizes it by calling the routine CPXlpopt. Its default behavior is to use the ILOG CPLEX Dual Simplex Optimizer. If this routine returns a nonzero result, then an error occurred. If no error occurred, the application allocates arrays for solution values of the primal variables, dual variables, slack variables, and reduced costs; then it obtains the solution information by calling the routine CPXsolution. This routine returns the status of the problem (whether optimal, infeasible, or unbounded, and whether a time limit or iteration limit was reached), the objective value and the solution vectors. The application then displays this information on the screen.

As a debugging aid, the application writes the problem to a ILOG CPLEX LP file (named lpex1.lp) by calling the routine CPXwriteprob. This file can be examined to determine whether any errors occurred in the routines creating the problem. CPXwriteprob can be called at any time after CPXcreateprob has created the lp pointer.

The label TERMINATE: is used as a place for the program to exit if any type of failure occurs, or if everything succeeds. In either case, the problem object represented by 1p is released by the call to CPXfreeprob, and any memory allocated for solution arrays is freed. The application then calls CPXcloseCPLEX; it tells ILOG CPLEX that all calls to the Callable Library are complete. If an error occurs when this routine is called, then a call to CPXgeterrorstring is needed to determine the error message, since CPXcloseCPLEX causes no screen output.

# Complete Program

You can view the complete program online in the standard distribution of the product at yourCPLEXinstallation/examples/src/lpex1.c.

# Reading a Problem from a File: Example Ipex2.c

The previous example, <code>lpex1.c</code>, shows a way to copy problem data into a problem object as part of an application that calls routines from the ILOG CPLEX Callable Library. Frequently, however, a file already exists containing a linear programming problem in the industry standard MPS format, the ILOG CPLEX LP format, or the ILOG CPLEX binary SAV format. In example <code>lpex2.c</code>, ILOG CPLEX file-reading and optimization routines read such a file to solve the problem.

Example 1pex2.c uses command line arguments to determine the name of the input file and the optimizer to call.

Usage: 1pex2 filename optimizer

Where: filename is a file with extension MPS, SAV, or LP (lower case is allowed), and optimizer is one of the following letters:

```
0
           default
р
           primal simplex
Ч
           dual simplex
n
           network with dual simplex cleanup
           barrier with crossover
h
h
           barrier without crossover
s
           sifting
C
           concurrent
```

#### For example, this command:

```
lpex2 example.mps d
```

reads the file example.mps and solves the problem with the dual simplex optimizer.

To illustrate the ease of reading a problem, the example uses the routine CPXreadcopyprob. This routine detects the type of the file, reads the file, and copies the data into the ILOG CPLEX problem object that is created with a call to CPXcreateprob. The user need not be concerned with the memory management of the data. Memory management is handled transparently by CPXreadcopyprob.

After calling CPXOpenCPLEX and turning on the screen indicator by setting the CPX\_PARAM\_SCRIND parameter to CPX\_ON, the example creates an empty problem object with a call to CPXCreateprob. This call returns a pointer, 1p, to the new problem object. Then the data is read in by the routine CPXreadcopyprob. After the data is copied, the appropriate optimization routine is called, based on the command line argument.

After optimization, the status of the solution is determined by a call to CPXgetstat. The cases of infeasibility or unboundedness in the model are handled in a simple fashion here; a more complex application program might treat these cases in more detail. With these two cases out of the way, the program then calls CPXsolninfo to determine the nature of the solution. After it has been determined that a solution in fact exists, then a call to CPXgetobjval is made, to obtain the objective function value for this solution and report it.

Next, preparations are made to print the solution value and basis status of each individual variable, by allocating arrays of appropriate size; these sizes are determined by calls to the routines CPXgetnumcols and CPXgetnumrows. Note that a basis is not guaranteed to exist, depending on which optimizer was selected at run time, so some of these steps, including the call to CPXgetbase, are dependent on the solution type returned by CPXsolninfo.

The primal solution values of the variables are obtained by a call to CPXgetx, and then these values (along with the basis statuses if available) are printed, in a loop, for each variable. After that, a call to CPXgetdblquality provides a measure of the numerical roundoff error

present in the solution, by obtaining the maximum amount by which any variable's lower or upper bound is violated.

After the TERMINATE: label, the data for the solution (x, cstat, and rstat) are freed. Then the problem object is freed by CPXfreeprob. After the problem is freed, the ILOG CPLEX environment is freed by CPXcloseCPLEX.

# **Complete Program**

You can view the complete program online in the standard distribution of the product at yourCPLEXinstallation/examples/src/lpex2.c.

# Adding Rows to a Problem: Example Ipex3.c

This example illustrates how to develop your own solution algorithms with routines from the Callable Library. It also shows you how to add rows to a problem object. Here is the problem that lpex3 solves:

The constraints Hx=d represent the flow conservation constraints of a pure network flow problem. The example solves this problem in two steps:

1. The ILOG CPLEX Network Optimizer is used to solve

Minimize  $c^Tx$  subject to Hx = d  $I \le x \le u$ 

2. The constraints Ax=b are added to the problem, and the dual simplex optimizer is used to solve the new problem, starting at the optimal basis of the simpler network problem.

The data for this problem consists of the network portion (using variable names beginning with the letter H) and the complicating constraints (using variable names beginning with the letter A).

The example first calls CPXopenCPLEX to create the environment and then turns on the ILOG CPLEX screen indicator (CPX\_PARAM\_SCRIND). Next it sets the simplex display level (CPX\_PARAM\_SIMDISPLAY) to 2 to indicate iteration-by-iteration output, so that the progress of each iteration of the optimizer can be observed. Setting this parameter to 2 is not generally recommended; the example does so only for illustrative purposes.

The example creates a problem object by a call to CPXcreateprob. Then the network data is copied via a call to CPXcopylp. After the network data is copied, the parameter CPX\_PARAM\_LPMETHOD is set to CPX\_ALG\_NET and the routine CPXlpopt is called to solve the network part of the optimization problem using the network optimizer. The objective value of this problem is retrieved by CPXgetobjval.

Then the extra rows are added by calling CPXaddrows. For convenience, the total number of nonzeros in the rows being added is stored in an extra element of the array rmatbeg, and this element is passed for the parameter nzcnt. The name arguments to CPXaddrows are NULL, since no variable or constraint names were defined for this problem.

After the CPXaddrows call, the parameter CPX\_PARAM\_LPMETHOD is set to CPX\_ALG\_DUAL and the routine CPXlpopt is called to re-optimize the problem using the dual simplex optimizer. After re-optimization, CPXsolution is called to determine the solution status, the objective value, and the primal solution. NULL is passed for the other solution values, since the information they provide is not needed in this example.

At the end, the problem is written as a SAV file by CPXwriteprob. This file can then be read into the ILOG CPLEX Interactive Optimizer to analyze whether the problem was correctly generated. Using a SAV file is recommended over MPS and LP files, as SAV files preserve the full numeric precision of the problem.

After the TERMINATE: label, CPXfreeprob releases the problem object, and CPXcloseCPLEX releases the ILOG CPLEX environment.

## **Complete Program**

You can view the complete program online in the standard distribution of the product at yourCPLEXinstallation/examples/src/lpex3.c.

# **Performing Sensitivity Analysis**

In *Performing Sensitivity Analysis* on page 51, there is a discussion of how to perform sensitivity analysis in the Interactive Optimizer. As with most interactive features of ILOG CPLEX, there is a direct approach to this task from the Callable Library. This section modifies the example 1pex1.c in *Building and Solving a Small LP Model in C* on page 119 to show how to perform sensitivity analysis with routines from the Callable Library.

To begin, make a copy of lpex1.c, and edit this new source file. Among the declarations (for example, immediately after the declaration for dj) insert these additional declarations:

```
double *lowerc = NULL, *upperc = NULL;
double *lowerr = NULL, *upperr = NULL;
```

At some point after the call to CPXlpopt, (for example, just before the call to CPXwriteprob), perform sensitivity analysis on the objective function and on the righthand side coefficients by inserting this fragment of code:

```
upperc = (double *) malloc (cur numcols * sizeof(double));
lowerc = (double *) malloc (cur numcols * sizeof(double));
status = CPXobjsa (env, lp, 0, cur numcols-1, lowerc, upperc);
if (status) {
    fprintf (stderr, "Failed to obtain objective sensitivity.\n");
    goto TERMINATE;
printf ("\nObjective coefficient sensitivity:\n");
for (j = 0; j < cur numcols; j++) {
 printf ("Column %d: Lower = %10q Upper = %10q\n",
         j, lowerc[j], upperc[j]);
upperr = (double *) malloc (cur numrows * sizeof(double));
lowerr = (double *) malloc (cur numrows * sizeof(double));
status = CPXrhssa (env, lp, 0, cur numrows-1, lowerr, upperr);
if (status) {
 fprintf (stderr, "Failed to obtain RHS sensitivity.\n");
 goto TERMINATE;
printf ("\nRight-hand side coefficient sensitivity:\n");
for (i = 0; i < cur numrows; i++) {
 printf ("Row %d: Lower = %10q Upper = %10q\n",
         i, lowerr[i], upperr[i]);
```

This sample is familiarly known as "throw away" code. For production purposes, you probably want to observe good programming practices such as freeing these allocated arrays at the TERMINATE label in the application.

A bound value of  $1e^{+20}$  (CPX\_INFBOUND) is treated as infinity within ILOG CPLEX, so this is the value printed by our sample code in cases where the upper or lower sensitivity range on a row or column is infinite; a more sophisticated program might print a string, such as - inf or +inf, when negative or positive CPX\_INFBOUND is encountered as a value.

Similar code could be added to perform sensitivity analysis with respect to bounds via CPXboundsa.

# Part III

Index

# Index

| <b>A</b>                                                    | rows to a problem 123                        |
|-------------------------------------------------------------|----------------------------------------------|
|                                                             | addLe Concert method 95                      |
| accessing                                                   | addMinimize Concert method 92, 95            |
| basic rows and columns of solution in Interactive           | advanced basis                               |
| Optimizer <b>51</b>                                         | advanced start indicator 50                  |
| basis information <b>83</b>                                 | algorithm                                    |
| dual values in Interactive Optimizer 51                     | automatic (AutoAlg) 82                       |
| dual values in Interactive Optimizer (example) 51           | creating object <b>76</b>                    |
| objective function value in Interactive Optimizer <b>50</b> | role in application <b>78</b>                |
| quality of solution in Interactive Optimizer <b>50</b>      | and Concert method 96                        |
| reduced cost in Java 93                                     | application                                  |
| reduced costs in Interactive Optimizer <b>50</b>            | and Callable Library 11                      |
| shadow prices in Interactive Optimizer 51                   | and Concert Technology 11                    |
| slack values <b>51</b>                                      | compiling and linking Callable Library 112   |
| slack values in Interactive Optimizer <b>50</b>             | compiling and linking Component Libraries 24 |
| solution values <b>51</b>                                   | compiling and linking Concert Technology 71  |
| solution values in C++ <b>76</b>                            | development steps 116                        |
| solution values in Interactive Optimizer <b>50</b>          | error handling in Callable Library 118       |
| add Interactive Optimizer command 60                        | error handling in Concert <b>77</b>          |
| file name and <b>61</b>                                     |                                              |
| syntax <b>61</b>                                            | В                                            |
| add (obj) Concert method <b>92</b>                          |                                              |
| adding                                                      | baropt Interactive Optimizer command 50      |
| bounds <b>60</b>                                            | barrier optimizer                            |
| constraint to model <b>85</b>                               | availability <b>50</b>                       |
| constraints <b>60</b>                                       | selecting <b>82</b>                          |
| from a file <b>61</b>                                       | BAS file format                              |
| interactively <b>60</b>                                     | reading from Interactive Optimizer 57        |
| objective (shortcut) <b>92</b>                              | writing from Interactive Optimizer 54        |
| objective function to model <b>75</b>                       | basis                                        |
|                                                             |                                              |

| accessing information 83                    | coefficients <b>64</b>                                  |
|---------------------------------------------|---------------------------------------------------------|
| basis information <b>93</b>                 | constraint names <b>62</b>                              |
| starting from previous <b>86</b>            | objective in Interactive Optimizer <b>64</b>            |
| basis file                                  | parameters <b>58</b> , <b>85</b>                        |
| reading <b>57</b>                           | problem <b>61</b>                                       |
| writing <b>54</b>                           | righthand side (rhs) in Interactive Optimizer <b>64</b> |
| Boolean parameter <b>86</b>                 | sense <b>62</b>                                         |
| Boolean variable                            | variable names <b>62</b>                                |
| representing in model <b>74</b>             | choosing                                                |
| bound                                       | optimizer <b>50</b> , <b>82</b> , <b>118</b>            |
| adding <b>60</b>                            | class library 88                                        |
| changing <b>63</b>                          | classpath 89                                            |
| default values <b>40</b>                    | command line option <b>88</b>                           |
| displaying 46                               | coefficient                                             |
| entering in LP format <b>40</b>             | changing <b>64</b>                                      |
| removing <b>63</b>                          | column                                                  |
| sensitivity analysis <b>52</b> , <b>126</b> | expressions <b>79</b>                                   |
| box variable <b>43</b>                      | command                                                 |
| branch & bound 82                           | executing from operating system <b>66</b>               |
| branch & cut 81                             | input formats <b>36</b>                                 |
|                                             | Interactive Optimizer list <b>37</b>                    |
| C                                           | compiler                                                |
|                                             | -DNDEBUG option <b>77</b>                               |
| Callable Library 111 to 126                 | error messages <b>72</b>                                |
| application development steps <b>116</b>    | Microsoft Visual C++ Command Line 114                   |
| compiling and linking applications 112      | using with CPLEX <b>71</b>                              |
| conceptual design 111                       | compiling                                               |
| CPLEX operation 114                         | applications 24                                         |
| description 11                              | Callable Library applications 112                       |
| distribution file 112                       | Concert Technology applications <b>71</b>               |
| error handling 118                          | Component Libraries                                     |
| example model 33                            | defined 11                                              |
| opening CPLEX 114                           | running examples 23                                     |
| change Interactive Optimizer command 61     | verifying installation 23                               |
| bounds <b>63</b>                            | Concert Technology Library 69 to 86                     |
| change options <b>61</b>                    | C++ classes <b>72</b>                                   |
| coefficient <b>64</b>                       | C++ objects <b>70</b>                                   |
| delete <b>64</b>                            | compiling and linking applications 71                   |
| delete options <b>65</b>                    | CPLEX design in <b>70</b>                               |
| objective <b>64</b>                         | description 11                                          |
| rhs <b>64</b>                               | error handling <b>77</b>                                |
| sense 62                                    | example model <b>30</b>                                 |
| syntax 65                                   | running examples <b>71</b>                              |
| changing                                    | constraint                                              |
| bounds 63                                   | adding <b>60</b> , <b>85</b>                            |
|                                             |                                                         |

| changing names <b>62</b>                                                         | CPXmsg routine 115                                                     |
|----------------------------------------------------------------------------------|------------------------------------------------------------------------|
| changing sense <b>62</b>                                                         | CPXnewcols routine <b>115</b> , <b>117</b> , <b>120</b>                |
| creating <b>79</b>                                                               | CPXnewrows routine <b>115</b> , <b>117</b> , <b>120</b>                |
| default names 40                                                                 | CPXopenCPLEX routine 114, 120, 122, 124                                |
| deleting <b>64</b>                                                               | CPXreadcopyprob routine 115, 122                                       |
| displaying 46                                                                    | CPXsetintparam routine 120                                             |
| displaying names 44                                                              | CPXsolution routine 120, 124                                           |
| displaying nonzero coefficients 43                                               | CPXwriteprob routine <b>119</b> , <b>121</b> , <b>124</b> , <b>125</b> |
| displaying number of 43                                                          | creating                                                               |
| displaying type <b>43</b>                                                        | algorithm object <b>76</b> , <b>78</b>                                 |
| entering in LP format 40                                                         | automatic log file <b>49</b>                                           |
| name limitations 40                                                              | binary problem representation 119                                      |
| naming <b>40</b>                                                                 | constraint <b>79</b>                                                   |
| range <b>79</b>                                                                  | environment <b>124</b>                                                 |
| representing in model <b>74</b>                                                  | environment object <b>72</b> , <b>78</b>                               |
| constraints                                                                      | model (Concert Technology) 91                                          |
| adding to a model 92                                                             | model (IloModel) <b>73</b>                                             |
| continuous variable                                                              | model objects <b>78</b>                                                |
| representing <b>74</b>                                                           | objective function <b>79</b> , <b>81</b>                               |
| CPLEX                                                                            | optimization model 73, 74                                              |
| compatible platforms 11                                                          | problem files <b>53</b>                                                |
| Component Libraries 11                                                           | problem object 115, 124                                                |
| description 10                                                                   | SOS <b>81</b>                                                          |
| directory structure 20                                                           | variable <b>81</b>                                                     |
| installing <b>20</b>                                                             |                                                                        |
| licensing 22                                                                     | D                                                                      |
| problem types 10                                                                 |                                                                        |
| quitting <b>66</b>                                                               | data                                                                   |
| setting up <b>19</b>                                                             | entering <b>41</b>                                                     |
| starting <b>36</b>                                                               | entry options 13                                                       |
| technologies 11                                                                  | deleting                                                               |
| cplex command <b>36</b>                                                          | constraints <b>64</b>                                                  |
| cplex.jar(location) 88                                                           | problem options <b>65</b>                                              |
| cplex.log file 49                                                                | variables <b>64</b>                                                    |
| CPXaddcols routine <b>115</b> , <b>117</b> , <b>120</b>                          | directory installation structure <b>20</b>                             |
| CPXaddrows routine 115, 117, 120, 124                                            | display Interactive Optimizer command 42, 62                           |
| CPXboundsa routine 126                                                           | options <b>42</b>                                                      |
| CPXchgcoeflist routine 115, 117, 120                                             | problem <b>42</b>                                                      |
| CPXcloseCPLEX routine 115, 121, 123, 124                                         | bounds <b>46</b>                                                       |
| CPXcopylp routine <b>115</b> , <b>116</b> , <b>117</b> , <b>118</b> , <b>124</b> | constraints <b>46</b>                                                  |
| CPXcreateprob routine 115, 122, 124                                              | names <b>44</b> , <b>45</b> , <b>46</b>                                |
| CPXfreeprob routine 115, 121, 123, 124                                           | options <b>42</b>                                                      |
| CPXgeterrorstring routine 120, 121                                               | stats <b>43</b>                                                        |
| CPXgetobjval routine 124                                                         | syntax 43                                                              |
| CPXlpopt routine <b>120</b> , <b>124</b> , <b>125</b>                            | sensitivity <b>52</b>                                                  |
|                                                                                  | I                                                                      |

| syntax <b>53</b>                             | constraints <b>40</b>                       |
|----------------------------------------------|---------------------------------------------|
| settings <b>59</b>                           | example problem <b>38</b>                   |
| solution 50                                  | item ranges 44                              |
| syntax <b>51</b>                             | keyboard data <b>41</b>                     |
| specifying item ranges 44                    | objective function 39, 40                   |
| syntax 47                                    | objective function names 40                 |
| displaying                                   | problem <b>38</b> , <b>39</b>               |
| basic rows and columns 51                    | problem name 38                             |
| bounds <b>46</b>                             | variable bounds <b>40</b>                   |
| constraint names 44                          | variable names <b>39</b>                    |
| constraints 46                               | environment object                          |
| nonzero constraint coefficients 43           | creating <b>72</b> , <b>78</b>              |
| number of constraints 43                     | destroying <b>73</b>                        |
| objective function 46                        | memory management and 73                    |
| optimal solution 48                          | equality constraints                        |
| parameter settings <b>59</b>                 | add to a model <b>93</b>                    |
| post-solution information <b>50</b>          | error                                       |
| problem <b>42</b>                            | invalid encrypted key 89                    |
| problem options <b>42</b>                    | no license found <b>89</b>                  |
| problem part <b>44</b>                       | NoClassDefFoundError 89                     |
| problem statistics 43                        | UnsatisfiedLinkError 89                     |
| sensitivity analysis 51, 125                 | error handling                              |
| type of constraint <b>43</b>                 | compiler <b>72</b>                          |
| variable names <b>44</b>                     | license manager <b>72</b>                   |
| variables <b>43</b>                          | linker <b>72</b>                            |
| dual simplex optimizer                       | programming errors <b>77</b>                |
| as default <b>48</b>                         | runtime errors <b>77</b>                    |
| availability <b>50</b>                       | testing installation 24, 72                 |
| finding a solution <b>120</b>                | example                                     |
| selecting <b>82</b>                          | adding rows to a problem <b>123</b>         |
| dual values                                  | entering a problem <b>38</b>                |
| accessing (Java) 93                          | entering and optimizing a problem in C 119  |
| accessing in Interactive Optimizer <b>51</b> | entering and optimizing a problem in C# 103 |
| _                                            | ilolpex2.cpp <b>82</b>                      |
| E                                            | ilolpex3.cpp <b>84</b>                      |
|                                              | lpex1.c 119                                 |
| enter Interactive Optimizer command 38       | lpex1.cs 103                                |
| bounds 40                                    | lpex2.c <b>121</b>                          |
| maximize 39                                  | lpex3.c <b>123</b>                          |
| minimize 39                                  | modifying an optimization problem <b>84</b> |
| subject to <b>40</b> , <b>60</b>             | reading a problem file <b>121</b>           |
| syntax 39                                    | reading a problem from a file <b>82</b>     |
| entering                                     | running Callable Library 113                |
| bounds 40                                    | running Component Libraries 23              |
| constraint names <b>40</b>                   | running Concert Technology <b>71</b>        |

| running from standard distribution <b>113</b> solving a problem <b>48</b> | H                                                          |
|---------------------------------------------------------------------------|------------------------------------------------------------|
| exception handling <b>77</b>                                              | handle class                                               |
| executing operating system commands <b>66</b>                             | definition <b>73</b>                                       |
| exportModel method                                                        | empty handle <b>74</b>                                     |
| IloCplex class 80                                                         | handling                                                   |
| expression                                                                | errors <b>77</b> , <b>118</b>                              |
| column <b>79</b>                                                          | exceptions 77                                              |
| _                                                                         | help Interactive Optimizer command <b>36</b>               |
| F                                                                         | syntax 37                                                  |
| 5 7                                                                       | histogram <b>47</b>                                        |
| false return value of IloCplex.solve 93                                   |                                                            |
| feasible solution                                                         | 1                                                          |
| Concert Technology Java API <b>93</b>                                     | IloAddNumVar class <b>79</b>                               |
| file format                                                               | IloAlgorithm::Exception class 77                           |
| read options <b>56</b>                                                    | IloAlgorithm::Status enumeration 79                        |
| write options <b>53</b>                                                   | IloColumn. and method <b>96</b>                            |
| file name                                                                 | IloCplex class                                             |
| extension <b>54</b> , <b>57</b> , <b>81</b>                               | add modeling object <b>92</b>                              |
|                                                                           | addLe method <b>95</b>                                     |
| G                                                                         | addMinimize method <b>95</b>                               |
| getCplexStatus 93                                                         | Concert Technology <b>70</b>                               |
| getCplexStatus method                                                     | exportModel method <b>80</b>                               |
| IloCplex class <b>76</b>                                                  | getCplexStatus method <b>76</b>                            |
| getDuals method                                                           | getDuals method <b>79</b>                                  |
| IloCplex class <b>79</b>                                                  | getObjValue method <b>77</b>                               |
| getObjValue method                                                        | getReducedCosts method <b>79</b>                           |
| IloCplex class 77                                                         | getSlacks method <b>79</b>                                 |
| getReducedCosts method                                                    | getStatus method <b>76</b> , <b>79</b>                     |
| IloCplex class <b>79</b>                                                  | getValue method <b>76</b>                                  |
| getSlacks method                                                          | getValues method <b>79</b>                                 |
| IloCplex class <b>79</b>                                                  | importModel method 81,83                                   |
| getStatus 93                                                              | Java <b>87</b>                                             |
| getStatus method                                                          | numVarArray method <b>95</b>                               |
| IloCplex class 76, 79                                                     | prod method <b>95</b>                                      |
| getValue method                                                           | scalProd method 95                                         |
| IloCplex class <b>76</b>                                                  | setParam method 82                                         |
| getValues method                                                          | setRootAlgorithm method 83                                 |
| IloCplex class <b>79</b>                                                  | solve method <b>76</b> , <b>79</b> , <b>83</b> , <b>84</b> |
| greater than equal to constraints                                         | solving with <b>76</b>                                     |
| add to a model 93                                                         | sum method <b>95</b>                                       |
|                                                                           | IloCplex::Algorithm enumeration 82                         |
|                                                                           | <pre>IloCplex::BoolParam enumeration 86</pre>              |
|                                                                           | IloCplex::Exception class 77                               |
|                                                                           |                                                            |

| IloCplex::IntParam enumeration <b>86</b>             | Concert Technology Java API 93               |
|------------------------------------------------------|----------------------------------------------|
| IloCplex::NumParam enumeration 86                    | installing CPLEX 19 to 24                    |
| IloCplex::StringParam enumeration 86                 | testing installation 23                      |
| IloEnv 72                                            | integer parameter <b>86</b>                  |
| IloEnv class 72                                      | integer variable                             |
| end method <b>73</b>                                 | optimizer used 118                           |
| IloException class 77                                | representing in model <b>74</b>              |
| IloExpr class 75                                     | Interactive Optimizer <b>35</b> to <b>67</b> |
| IloExtractable class 74                              | command formats <b>36</b>                    |
| ILOG License Manager (ILM) 22                        | commands 37                                  |
| ILOG_LICENSE_FILE environment variable 23            | description 11                               |
| IloLinearNumExpr 92                                  | example model <b>29</b>                      |
| IloMinimize function <b>75</b>                       | quitting <b>66</b>                           |
| IloModel class                                       | starting <b>36</b>                           |
| add method <b>74</b> , <b>75</b>                     | invalid encrypted key 89                     |
| column method <b>96</b>                              | iteration log 48, 49                         |
| extractable <b>74</b>                                |                                              |
| numVar method <b>96</b>                              | J                                            |
| role in Concert <b>70</b>                            |                                              |
| IloNumArray class 79                                 | Java Native Interface (JNI) 87               |
| IloNumColumn class 79                                | Java Virtual Machine (JVM) 88                |
| IloNumExpr 92                                        | javamake for Windows 88                      |
| IloNumExpr class 91                                  |                                              |
| IloNumVar class 80                                   | L                                            |
| columns and 80                                       |                                              |
| reading files and 81                                 | libformat <b>88</b>                          |
| role in Concert Technology <b>74</b>                 | licensing                                    |
| role in model <b>91</b>                              | CPLEX 22                                     |
| IloObjective class <b>74</b> , <b>79</b> , <b>81</b> | linear optimization <b>10</b>                |
| role in model <b>91</b>                              | linker                                       |
| setLinearCoef method 80                              | error messages <b>72</b>                     |
| IloRange class                                       | using with CPLEX <b>71</b>                   |
| casting operator for <b>79</b>                       | linking                                      |
| example <b>75</b>                                    | applications <b>24</b>                       |
| reading from file <b>81</b>                          | Callable Library applications 112            |
| role in Concert Technology <b>74</b>                 | Concert Technology applications 71           |
| role in model <b>91</b>                              | Concert Technology library files 24          |
| setExpr method 97                                    | CPLEX library files <b>24</b>                |
| setLinearCoef method 80                              | log file                                     |
| IloSemiContVar class 81                              | adding to <b>58</b>                          |
| IloSOS1 class 81                                     | cplex.log 49                                 |
| IloSOS2 class 81                                     | creating 49                                  |
| importModel method                                   | iteration log 48, 49                         |
| IloCplex class 81, 83                                | LP                                           |
| infeasible                                           | creating a model <b>27</b>                   |

| node <b>82</b>                          | modifying                                          |
|-----------------------------------------|----------------------------------------------------|
| problem format 10                       | problem object 116                                 |
| root <b>82</b>                          | monitoring iteration log 48                        |
| solving a model <b>27</b>               | MPS file format <b>57</b>                          |
| solving pure <b>82</b>                  | multiple algorithms 82                             |
| LP file                                 |                                                    |
| format 39                               | N                                                  |
| reading <b>56</b>                       |                                                    |
| writing <b>54</b>                       | netopt Interactive Optimizer command 50            |
| lpex1.c                                 | network                                            |
| sensitivity and 125                     | description 10                                     |
| lpex1.c example 119                     | flow <b>85</b>                                     |
| LPex1.java example <b>94</b>            | network optimizer                                  |
| LPMETHOD parameter 48                   | availability <b>50</b>                             |
|                                         | selecting <b>82</b>                                |
| M                                       | solving with <b>85</b>                             |
|                                         | Nmake <b>88</b>                                    |
| makefile <b>88</b>                      | no license found <b>89</b>                         |
| maximization in LP problem <b>39</b>    | NoClassDefFoundError 89                            |
| memory management                       | node LP                                            |
| by environment object <b>73</b>         | solving <b>82</b>                                  |
| minimization in LP problem <b>39</b>    | nonzereos                                          |
| MIP                                     | modeling in Java <b>97</b>                         |
| description 11                          | nonzeros                                           |
| optimizer <b>50</b>                     | modeling in C++ <b>80</b>                          |
| solving <b>81</b>                       | notation in this manual <b>14</b>                  |
| mipopt Interactive Optimizer command 50 | notification <b>84</b>                             |
| model                                   | numeric parameter <b>86</b>                        |
| adding constraints <b>85</b>            | numVarArray Concert method 95                      |
| creating <b>73</b>                      |                                                    |
| creating IloModel <b>73</b>             | 0                                                  |
| creating objects in <b>78</b>           |                                                    |
| extracting <b>78</b>                    | objective function                                 |
| modifying <b>84</b>                     | accessing value in Interactive Optimizer <b>50</b> |
| reading from file <b>81</b> , <b>83</b> | adding to model <b>75</b>                          |
| solving <b>83</b>                       | changing coefficient <b>64</b>                     |
| writing to file <b>81</b>               | changing sense <b>63</b>                           |
| modeling                                | creating <b>79</b> , <b>81</b>                     |
| by columns in C++ <b>79</b>             | default name 40                                    |
| by columns in Java <b>95</b>            | displaying 46                                      |
| by nonzeros in C++ <b>80</b>            | entering <b>40</b>                                 |
| objects <b>70</b>                       | entering in LP format 39                           |
| modeling by nonzeros <b>97</b>          | name <b>40</b>                                     |
| modeling by rows <b>79</b> , <b>95</b>  | representing in model <b>74</b>                    |
| modeling variables <b>92</b>            | sensitivity analysis <b>52</b> , <b>125</b>        |

| operator() <b>79</b>                        | populateByRow <b>94</b>                  |
|---------------------------------------------|------------------------------------------|
| operator+ <b>79</b>                         | primal simplex optimizer                 |
| optimal solution                            | availability <b>50</b>                   |
| Concert Technology Java API 93              | selecting <b>82</b>                      |
| optimization model                          | primopt Interactive Optimizer command 50 |
| creating <b>73</b>                          | problem                                  |
| defining extractable objects <b>74</b>      | change options <b>62</b>                 |
| extracting <b>73</b>                        | changing 61                              |
| optimization problem                        | creating binary representation 119       |
| interrupting <b>50</b>                      | data entry options 13                    |
| reading from file <b>82</b>                 | display options 42                       |
| representing <b>78</b>                      | displaying <b>42</b>                     |
| solving with IloCplex <b>76</b>             | displaying a part 44                     |
| optimize Interactive Optimizer command 48   | displaying statistics 43                 |
| re-solving <b>50</b>                        | entering from the keyboard 38            |
| syntax <b>49</b>                            | entering in LP format 39                 |
| optimizer                                   | naming 38                                |
| choosing by problem type 118                | reading files 121                        |
| choosing by switch in application 83        | solving <b>48</b> , <b>120</b>           |
| choosing in Interactive Optimizer <b>50</b> | verifying entry 42, 62                   |
| options 12                                  | problem file                             |
| parallel <b>114</b>                         | reading <b>55</b>                        |
| syntax for choosing in C++ <b>82</b>        | writing <b>53</b>                        |
| ordering variables <b>45</b>                | problem formulation                      |
| output Concert method 95                    | ilolpex1.cpp <b>78</b>                   |
| OutputStream <b>95</b>                      | Interactive Optimizer and 38             |
|                                             | lpex1.c <b>120</b>                       |
| P                                           | lpex1.cs <b>103</b>                      |
|                                             | LPex1.java <b>94</b>                     |
| parallel                                    | standard notation for 10                 |
| choosing optimizers for 12                  | problem object                           |
| linking for optimizers 114                  | creating 115                             |
| parameter                                   | modifying 116                            |
| Boolean <b>86</b>                           | problem types solved by CPLEX 10         |
| changing <b>58</b> , <b>85</b>              |                                          |
| displaying settings <b>59</b>               | Q                                        |
| integer <b>86</b>                           |                                          |
| list of settable <b>59</b>                  | QCP                                      |
| numeric <b>86</b>                           | description 10                           |
| resetting to defaults <b>59</b>             | optimizer for 12                         |
| string <b>86</b>                            | QP                                       |
| parameter specification file <b>60</b>      | applicable algorithms 82                 |
| path names <b>55</b>                        | description 10                           |
| populateByColumn <b>94</b>                  | solving pure <b>82</b>                   |
| populateByNonzero <b>94</b> , <b>97</b>     | quit Interactive Optimizer command 66    |

| quitting                                    | defaults <b>59</b>                                           |
|---------------------------------------------|--------------------------------------------------------------|
| ILOG CPLEX <b>66</b>                        | logfile <b>50</b>                                            |
| Interactive Optimizer <b>66</b>             | simplex 48                                                   |
|                                             | syntax <b>59</b>                                             |
| R                                           | setOut Concert method 95                                     |
|                                             | setRootAlgorithm method                                      |
| range constraint <b>79</b>                  | IloCplex class 83                                            |
| adding to a model 93                        | setting                                                      |
| read Interactive Optimizer command 56, 57   | parameters 58, 85                                            |
| avoiding prompts for options 57             | parameters to default <b>59</b>                              |
| basis files and <b>57</b>                   | setWarning Concert method 95                                 |
| file type options <b>56</b>                 | shadow price                                                 |
| syntax <b>58</b>                            | accessing in Intereactive Optimizer 51                       |
| reading                                     | sifting algorithm 82                                         |
| file format for <b>56</b>                   | slack                                                        |
| LP files <b>56</b>                          | accessing in Interactive Optimizer 50                        |
| model from file 81, 83                      | accessing in Java 93                                         |
| MPS files <b>57</b>                         | accessing values 51                                          |
| problem files <b>55</b> , <b>121</b>        | SOCP                                                         |
| reduced cost                                | description 10                                               |
| accessing in Interactive Optimizer 50       | optimizer for 12                                             |
| accessing in Java 93                        | solution                                                     |
| removing bounds <b>63</b>                   | accessing basic rows and columns in Interactive Optimizer    |
| representing optimization problem <b>78</b> | 51                                                           |
| re-solving <b>50</b>                        | accessing values 51                                          |
| righthand side (RHS)                        | accessing values in C++ <b>76</b>                            |
| changing coefficient 64                     | accessing values in Interactive Optimizer 50                 |
| sensitivity analysis 52, 125                | displaying <b>50</b>                                         |
| root LP                                     | displaying basic rows and columns 51                         |
| solving <b>82</b>                           | outputting <b>79</b>                                         |
|                                             | process 48                                                   |
| S                                           | querying results <b>76</b>                                   |
|                                             | reporting optimal 48                                         |
| SAV file format <b>124</b>                  | restarting <b>50</b>                                         |
| saving                                      | sensitivity analysis 51, 125                                 |
| problem files <b>53</b>                     | solution file                                                |
| solution files <b>53</b>                    | writing <b>53</b>                                            |
| scalProd Java method <b>95</b>              | solve 93                                                     |
| sense                                       | solve Concert method 95                                      |
| changing in Interactive Optimizer <b>62</b> | solve method                                                 |
| sensitivity analysis                        | IloCplex class <b>76</b> , <b>79</b> , <b>83</b> , <b>84</b> |
| performing <b>51</b> , <b>125</b>           | solving                                                      |
| set Interactive Optimizer command <b>58</b> | model <b>76</b> , <b>83</b>                                  |
| advance <b>50</b>                           | node LP <b>82</b>                                            |
| available parameters <b>59</b>              | problem <b>48</b> , <b>120</b>                               |
|                                             | •                                                            |

| root LP <b>82</b>                               | entering names <b>39</b>                      |
|-------------------------------------------------|-----------------------------------------------|
| with network optimizer 85                       | integer <b>74</b>                             |
| SOS                                             | modeling <b>92</b>                            |
| creating <b>81</b>                              | name limitations <b>39</b>                    |
| sparse matrix <b>85</b>                         | ordering <b>45</b>                            |
| starting                                        | removing bounds <b>63</b>                     |
| CPLEX 36                                        | representing in model <b>74</b>               |
| from previous basis <b>86</b>                   |                                               |
| Interactive Optimizer <b>36</b>                 | W                                             |
| new problem <b>38</b>                           | ••                                            |
| string parameter <b>86</b>                      | warning Concert method 95                     |
| structure of a CPLEX Java application <b>91</b> | wildcard 44                                   |
| Supported Platforms <b>88</b>                   | displaying ranges of items 44                 |
| System.out <b>95</b>                            | solution information <b>52</b>                |
| •                                               | Windows                                       |
| Т                                               | building Callable Library applications 113    |
| •                                               | dynamic loading <b>114</b>                    |
| tranopt Interactive Optimizer command 50        | installing CPLEX <b>20</b>                    |
| 1                                               | Microsoft Visual C++ compiler <b>114</b>      |
| U                                               | Microsoft Visual C++ IDE <b>113</b>           |
| •                                               | testing CPLEX in Concert Technology <b>71</b> |
| unbounded                                       | verifying installation <b>24</b>              |
| Concert Technology Java API 93                  | write Interactive Optimizer command 53, 54    |
| UNIX                                            | file type options <b>53</b>                   |
| building Callable Library applications 113      | syntax <b>55</b>                              |
| executing commands <b>66</b>                    | writing                                       |
| installation directory <b>20</b>                | basis files <b>54</b>                         |
| installing CPLEX <b>20</b>                      | file format for <b>53</b>                     |
| testing CPLEX in Concert Technology <b>71</b>   | LP files <b>54</b>                            |
| verifying installation <b>23</b>                | model to file <b>81</b>                       |
| UnsatisfiedLinkError <b>89</b>                  | problem files <b>53</b>                       |
|                                                 | solution files <b>53</b>                      |
| V                                               |                                               |
| •                                               | X                                             |
| variable                                        | <b>A</b>                                      |
| Boolean 74                                      | xecute Interactive Optimizer command 66       |
| box <b>43</b>                                   | syntax <b>66</b>                              |
| changing bounds <b>63</b>                       |                                               |
| changing names <b>62</b>                        |                                               |
| continuous <b>74</b>                            |                                               |
| creating 81                                     |                                               |
| deleting <b>64</b>                              |                                               |
| displaying <b>43</b>                            |                                               |
| displaying names <b>44</b>                      |                                               |
| entering bounds <b>40</b>                       |                                               |